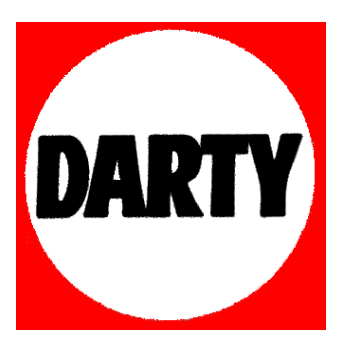

## **MARQUE: SONY**

## **REFERENCE: CMTX7CD WHITE**

 **CODIC:4029461** 

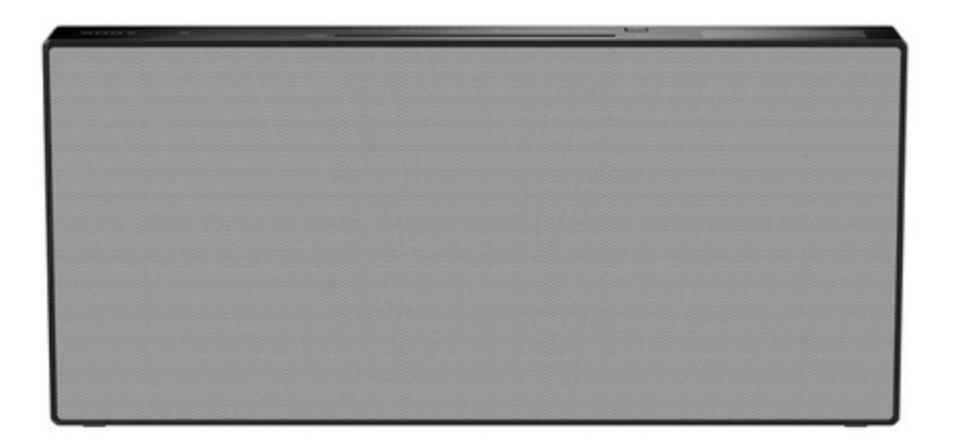

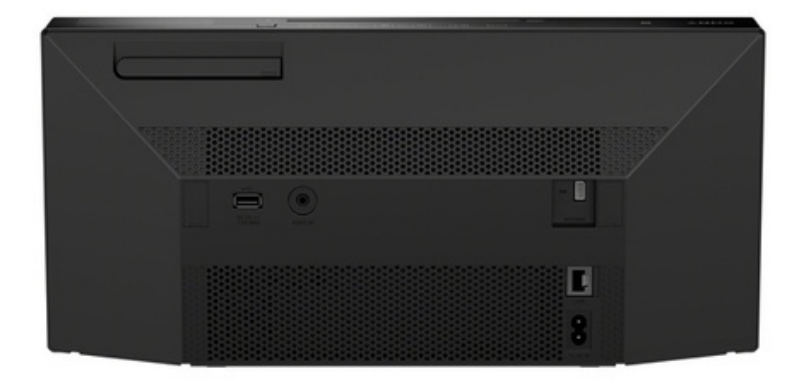

## **SONY**

## Système audio personnel

## Mode d'emploi

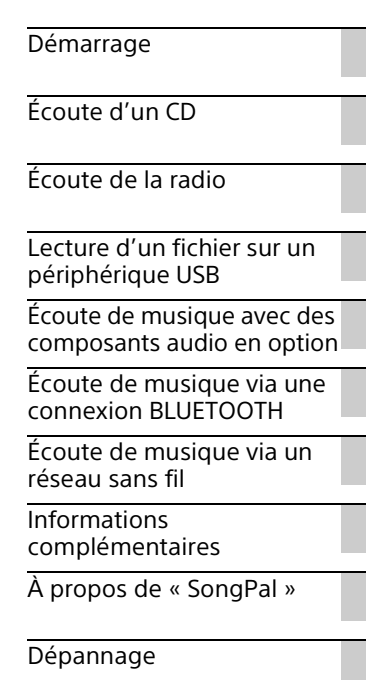

[Précautions/Spécifications](#page-42-0)

 $\overline{a}$ 

#### AVERTISSEMENT

Pour réduire le risque d'incendie, n'obstruez pas l'orifice de ventilation de l'appareil avec un journal, une nappe, une tenture, etc. N'exposez pas l'appareil à une source de flamme nue (par exemple, une bougie allumée).

Pour réduire le risque d'incendie ou d'électrocution, n'exposez pas cet appareil à des éclaboussures ou des gouttes d'eau et ne posez pas dessus des objets remplis de liquides, notamment des vases.

La fiche principale étant utilisée pour déconnecter l'appareil du secteur, branchez l'appareil sur une prise secteur facilement accessible. Si vous constatez une anomalie de l'appareil, débranchez immédiatement la fiche principale de la prise secteur.

N'installez pas l'appareil dans un endroit exigu tel qu'une bibliothèque ou un meuble encastré.

N'exposez pas les piles ou un appareil contenant des piles à une chaleur excessive, notamment aux rayons directs du soleil ou à des flammes.

L'appareil n'est pas déconnecté du secteur tant qu'il est branché à la prise secteur, même si l'appareil lui-même a été éteint.

Cet appareil a été testé et déterminé comme étant conforme aux limites définies dans la Directive EMC en utilisant un câble de raccordement de moins de 3 mètres.

La plaque signalétique se trouve à l'extérieur, sur le dessous de l'appareil.

#### **ATTENTION**

L'utilisation d'instruments optiques avec ce produit augmente les risques pour les yeux.

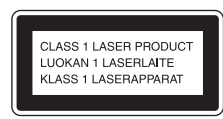

Cet appareil est classé comme produit LASER, CLASSE 1. Ce marquage se trouve à l'extérieur, sur le dessous de l'appareil.

#### **ATTENTION**

Danger d'explosion en cas d'installation non correcte des piles. Remplacez exclusivement par un type de pile identique ou équivalent.

#### **Avis aux clients : les informations suivantes ne concernent que les appareils vendus dans les pays appliquant les directives de l'Union européenne.**

Ce produit a été fabriqué par ou pour le compte de Sony Corporation, 1-7-1 Konan Minato-ku Tokyo, 108-0075 Japon. Toutes les questions relatives à la conformité des produits basées sur la législation européenne doivent être adressées à son représentant, Sony Deutschland GmbH, Hedelfinger Strasse 61, 70327 Stuttgart, Allemagne. Pour toute question relative au Service Après-Vente ou à la Garantie, merci de bien vouloir vous référer aux coordonnées qui vous sont communiquées dans les documents « Service (SAV) » ou Garantie.

Par la présente Sony Corp. déclare que l'appareil est conforme aux exigences essentielles et aux autres dispositions pertinentes de la directive 1999/5/CE. Pour toute information complémentaire, veuillez consulter l'URL suivante : http://www.compliance.sony.de/

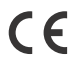

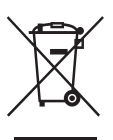

#### **Traitement des appareils électriques et électroniques en fin de vie (Applicable dans les pays de l'Union Européenne et aux autres pays européens disposant de systèmes de**

#### **collecte sélective)**

Ce symbole, apposé sur le produit ou sur son emballage, indique que ce produit ne doit pas être traité avec les déchets ménagers. Il doit être remis à un point de collecte approprié pour le recyclage des équipements électriques et électroniques. En vous assurant que ce produit sont mis au rebut de façon appropriée, vous participez activement à la prévention des conséquences négatives que leur mauvais traitement pourrait provoquer sur l'environnement et sur la santé humaine. Le recyclage des matériaux contribue par ailleurs à la préservation des ressources naturelles. Pour toute information complémentaire au sujet du recyclage de ce produit, vous pouvez contacter votre municipalité, votre déchetterie locale ou le point de vente où vous avez acheté le produit.

#### **Europe seulement**

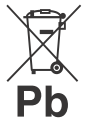

**Elimination des piles et accumulateurs usagés (Applicable dans les pays de l'Union Européenne et aux autres pays européens** 

#### **disposant de systèmes de collecte sélective)**

Ce symbole, apposé sur les piles et accumulateurs ou sur les emballages, indique que les piles et accumulateurs fournis avec ce produit ne doivent pas être traités comme de simples déchets ménagers.

Sur certains types de piles, ce symbole apparaît parfois combiné avec un symbole chimique. Les symboles pour le mercure (Hg) ou le plomb (Pb) sont rajoutés lorsque ces piles contiennent plus de 0,0005% de mercure ou 0,004% de plomb.

En vous assurant que ces piles et accumulateurs sont mis au rebut de façon appropriée, vous participez activement à la prévention des conséquences négatives que leur mauvais traitement pourrait provoquer sur l'environnement et sur la santé humaine. Le recyclage des matériaux contribue par ailleurs à la préservation des ressources naturelles.

Pour les produits qui pour des raisons de sécurité, de performance ou d'intégrité de données nécessitent une connexion permanente à une pile ou à un accumulateur, il conviendra de vous rapprocher d'un service technique qualifié pour effectuer son remplacement.

En rapportant votre appareil électrique en fin de vie à un point de collecte approprié vous vous assurez que la pile ou l'accumulateur incorporé sera traité correctement.

Pour tous les autres cas de figure et afin d'enlever les piles ou accumulateurs en toute sécurité de votre appareil, reportez-vous au manuel d'utilisation. Rapportez les piles ou accumulateurs usagés au point de collecte approprié pour le recyclage.

Pour toute information complémentaire au sujet du recyclage de ce produit ou des piles et accumulateurs, vous pouvez contacter votre municipalité, votre déchetterie locale ou le point de vente où vous avez acheté ce produit.

## <span id="page-3-0"></span>Avant d'utiliser ce système

Les dysfonctionnements survenant pendant l'utilisation normale du système seront réparés par Sony conformément aux conditions définies dans la garantie limitée de ce système. Cependant, Sony ne sera pas responsable des conséquences découlant d'une défaillance de lecture provoquée par un système endommagé ou tombant en panne.

#### **Disques audio codés avec des technologies de protection des droits d'auteur**

Ce produit est conçu pour lire les disques conformes à la norme Compact Disc (CD). Depuis peu, certaines maisons de disque commercialisent des disques audio codés avec des technologies de protection des droits d'auteur.

Nous attirons votre attention sur le fait que, parmi ces disques, certains ne sont pas conformes à la norme CD et ne peuvent être lus par ce produit.

#### **Remarque concernant les DualDiscs**

Un DualDisc est un disque à deux faces, un enregistrement DVD d'un côté et un enregistrement audio numérique de l'autre. Le côté de l'enregistrement audio n'étant cependant pas conforme à la norme Compact Disc (CD), la lecture sur ce produit n'est pas garantie.

## Table des matières

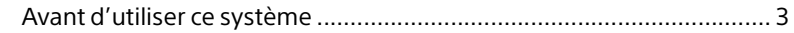

#### [Démarrage](#page-6-1)

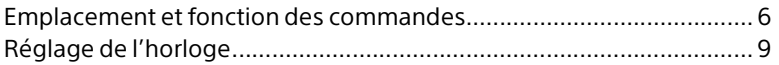

## [Écoute d'un CD](#page-10-1)

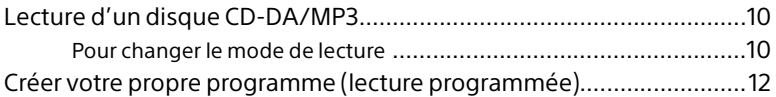

## [Écoute de la radio](#page-13-1)

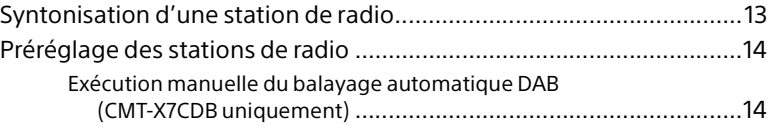

## [Lecture d'un fichier sur un périphérique USB](#page-16-1)

[Lecture d'un fichier sur un périphérique USB .......................................16](#page-16-2)

### [Écoute de musique avec des composants audio](#page-18-1)  en option

[Lecture de musique sur des composants audio en option ..................18](#page-18-2)

## [Écoute de musique via une connexion](#page-19-1)  BLUETOOTH

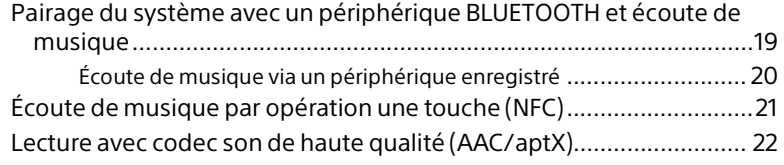

## [Écoute de musique via un réseau sans fil](#page-23-1)

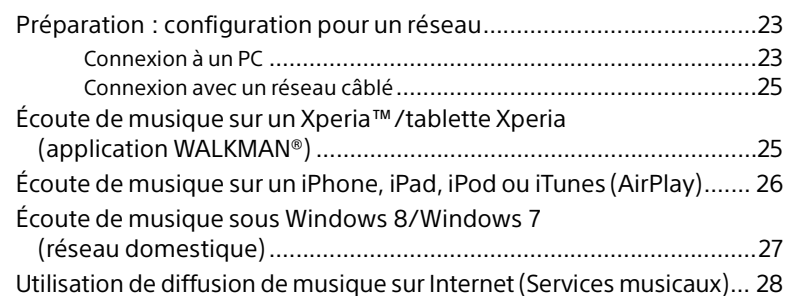

## [Informations complémentaires](#page-29-1)

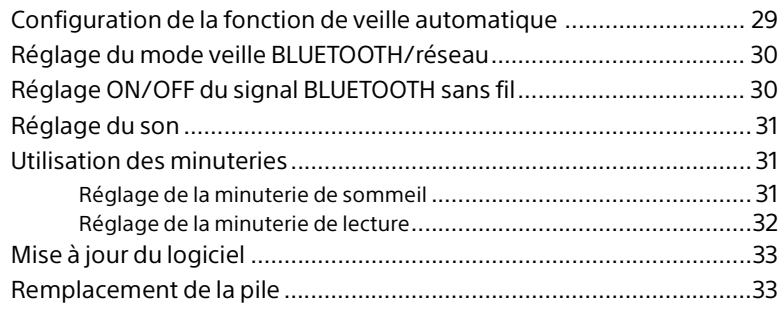

## [À propos de « SongPal »](#page-35-1)............................................................35

## [Dépannage](#page-36-1)

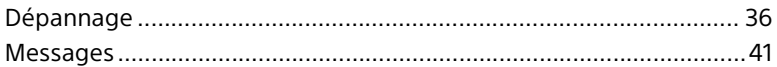

## [Précautions/Spécifications](#page-42-1)

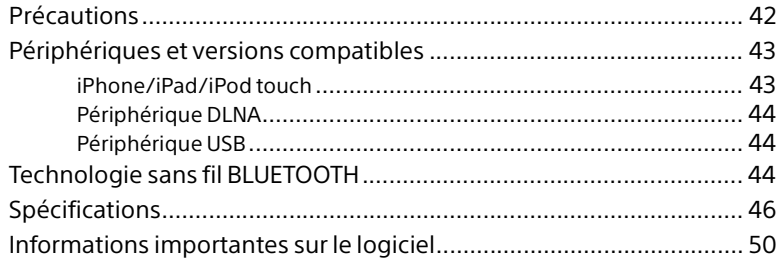

#### <span id="page-6-1"></span><span id="page-6-0"></span>Démarrage

## <span id="page-6-2"></span>Emplacement et fonction des commandes

#### **Remarque**

Ce manuel décrit principalement les opérations à l'aide de la télécommande, mais les mêmes opérations peuvent également être effectuées à l'aide des boutons de l'appareil comportant des noms identiques ou similaires.

#### **Appareil (avant/haut)**

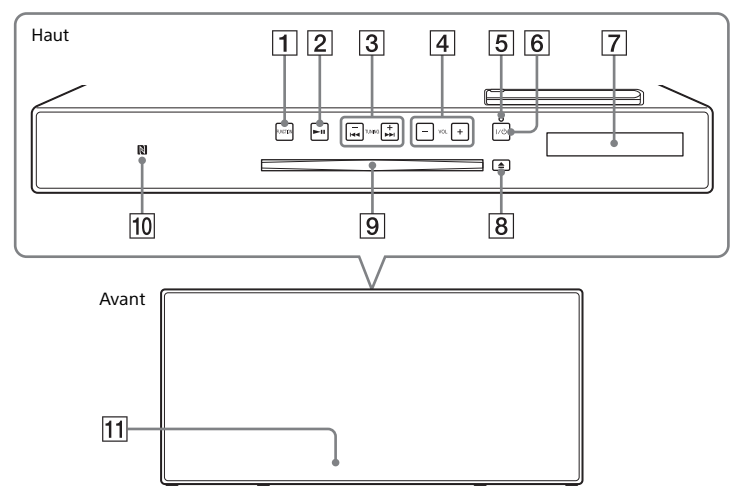

#### ̔ **Bouton(s) FUNCTION**

Appuyez sur le bouton pour changer de source. Chaque fois que vous appuyez sur le bouton, la source change dans l'ordre suivant :

- $CD \rightarrow USB \rightarrow BT$  AUDIO  $\rightarrow DAB^* \rightarrow FM$  $\rightarrow$  AUDIO IN  $\rightarrow$  NETWORK
- \* DAB est destiné uniquement au modèle CMT-X7CDB.

#### ̕ **Bouton (lecture/pause)**

Permet de démarrer la lecture ou de la mettre en pause.

#### ̖ **Boutons / (recul rapide / avance rapide) /TUNING +/–**

 Permettent de marquer le début d'une plage ou d'un fichier ou bien d'avancer rapidement ou de revenir rapidement en arrière sur la plage ou le fichier.

 Permettent de régler la station de radio de votre choix.

#### ̗ **Bouton VOL +/–**

Permet de régler le volume.

#### ̘ **Témoin de veille**

Brille en vert lorsque l'alimentation est allumée.

Brille en rouge lorsque l'alimentation est éteinte. Le témoin clignote en rouge lorsque l'appareil détecte une anomalie [\(page 36\)](#page-36-3).

Lorsque l'appareil est en mode veille BLUETOOTH/réseau, le témoin brille en orange.

#### ̙ **Bouton / (alimentation)**

Pour mettre en marche ou arrêter l'appareil.

#### ̚ **Fenêtre d'affichage**

- ̛ **Bouton (éjection)** Permet d'éjecter un CD.
- ̜ **Fente du logement pour disque** Permet d'insérer un CD.

#### ̝ **Marque N**

Mettez un téléphone intelligent/une tablette équipé de la fonction NFC à proximité de ce repère pour procéder à l'enregistrement BLUETOOTH, la connexion ou la déconnexion en une action une touche [\(page 21\).](#page-21-1)

#### ̞ **Capteur de télécommande** Le repère IR **R** ne figure pas sur

l'appareil.

#### **Télécommande**

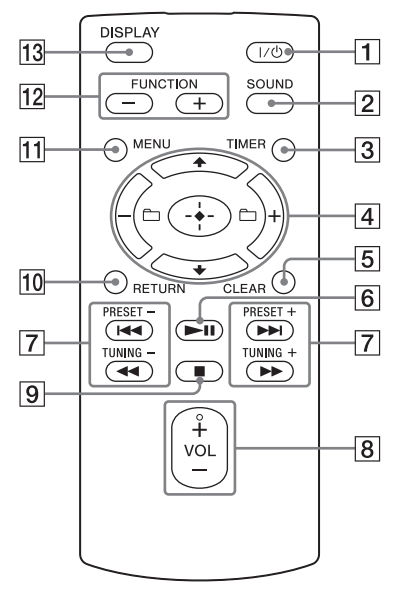

#### ̔ **Bouton / (alimentation)**

Pour mettre en marche ou arrêter l'appareil.

#### ̕ **Bouton SOUND**

Permet de commander la qualité du son [\(page 31\)](#page-31-3).

#### ̖ **Bouton TIMER**

Permet de régler l'horloge ou la minuterie de lecture ([page 9](#page-9-0), [32](#page-32-1)).

#### ̗ **Bouton // (entrée)**

Appuyez sur ♦/♦ pour sélectionner un élément, puis appuyez sur  $\oplus$  pour entrer.

#### **Bouton +/–**

Permet de sélectionner un dossier (album) sur un disque MP3 ou un périphérique USB.

#### ̘ **Bouton CLEAR**

Pour supprimer une plage ou un fichier programmé(e) [\(page 12\)](#page-12-1).

#### ̙ **Bouton (lecture/pause)**

Permet de démarrer la lecture ou de la mettre en pause.

#### ̚ **Boutons / (précédent/ suivant)/PRESET +/–**

- Permet de marquer le début d'une plage d'un fichier.
- Permettent de sélectionner le numéro de préréglage de la station de radio enregistrée.

#### **Boutons / (recul rapide/avance rapide)/TUNING +/–**

- Permettent de revenir rapidement en arrière ou d'avancer rapidement sur une plage ou un fichier.
- Permettent de régler la station de radio de votre choix.

#### ̛ **Bouton VOL +/–**

Permet de régler le volume.

̜ **Bouton (arrêt)**

Permet d'arrêter la lecture.

#### ̝ **Bouton RETURN**

Permet de revenir à l'état précédent.

#### **11 Bouton MENU**

Permet d'afficher le menu. Appuyez sur **↑/** pour sélectionner les éléments dans le menu. Si vous appuyez deux fois sur MENU, l'opération est annulée.

#### ̟ **Bouton(s) FUNCTION –/+**

Appuyez pour changer de fonction. Chaque fois que vous appuyez sur le bouton +, la fonction change dans l'ordre suivant :

 $CD \leftrightarrow USB \leftrightarrow BT \text{ AUDIO} \leftrightarrow DAB^* \leftrightarrow$  $FM \leftrightarrow$  AUDIO IN  $\leftrightarrow$  NETWORK

\* DAB est destiné uniquement au modèle CMT-X7CDB.

#### **Bouton DISPLAY**

Permet de modifier les informations affichées dans la fenêtre d'affichage quand l'alimentation est sous tension. Un trait de soulignement « \_ » s'affiche en lieu et place d'un caractère non reconnu. Si vous appuyez sur ce bouton quand l'alimentation est hors tension, l'heure de l'horloge s'affiche.

#### **Avant d'utiliser la télécommande pour la première fois**

 La pile est installée d'origine dans la télécommande. Avant d'utiliser la télécommande pour la première fois, retirez la protection qui est fixée au logement de pile. Pour plus de détails, reportez-vous à [« Remplacement de la pile » \(page 33\).](#page-33-2)

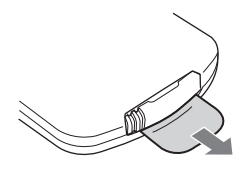

#### **Appareil (arrière)**

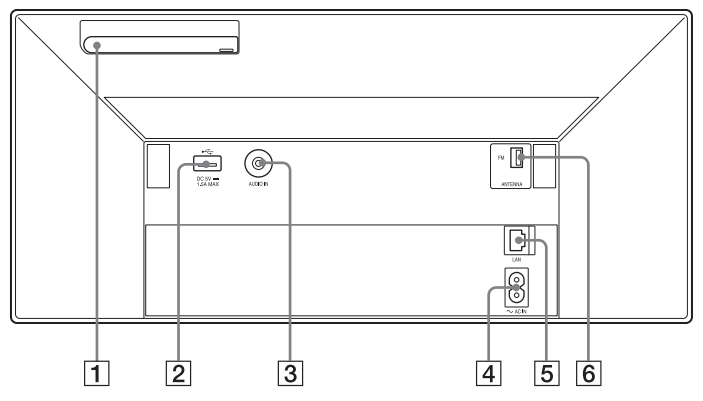

#### ȩ **Antenne LAN sans fil**

Si vous utilisez la fonction de réseau sans fil, disposez l'antenne comme illustré.

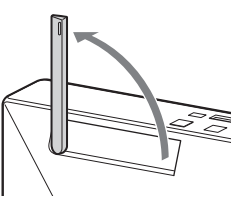

#### $\boxed{2}$  Port  $\leftarrow$  (USB)

Connectez un périphérique USB ([page 16](#page-16-0)).

#### Remarque

 Vous pouvez uniquement utiliser votre iPhone/ iPod avec ce système via une connexion Bluetooth ou AirPlay.

#### ȫ **Prise AUDIO IN (entrée externe)** Branchez l'équipement externe en option

à l'aide d'un câble de raccordement audio (non fourni).

#### Ȭ **Entrée ~ AC IN (220-240 V CA)**

Branchez le cordon d'alimentation (fourni) sur la prise murale.

#### ȭ **Connecteur LAN**

Raccordez l'équipement réseau avec le câble réseau (non fourni) [\(page 25\).](#page-25-2)

#### Ȯ **FM ANTENNA**

#### **(uniquement pour le modèle CMT-X7CD)/**

#### **DAB/FM ANTENNA (uniquement pour le modèle CMT-X7CDB)**

Branchez l'antenne FM ou DAB/FM.

\* L'illustration ci-dessus représente le CMT-X7CD.

## Démarrage Démarrage

#### Remarque

- Trouvez un emplacement et une orientation permettant de bénéficier d'une bonne réception et fixez les antennes sur une surface stable (fenêtre, mur, etc.).
- Fixez l'extrémité de l'antenne à fil FM à l'aide de ruban adhésif.

## <span id="page-9-1"></span><span id="page-9-0"></span>Réglage de l'horloge

1 Appuyez sur  $\mathsf{I}/\mathsf{O}$  pour mettre le système sous tension.

#### **2** Appuyez sur TIMER. Si « PLAY SET » est affiché, appuyez sur

/ pour sélectionner « CLOCK », puis sur  $\bigoplus$ .

- $\lambda$  Appuyez sur  $\rightarrow$   $\rightarrow$  pour régler les heures, puis appuyez sur  $\oplus$ .
- **4** Appuyez sur  $\rightarrow$   $\rightarrow$  pour régler les minutes, puis appuyez sur  $\oplus$ . Terminez le réglage de l'horloge.

#### Remarque

 Les réglages de l'horloge sont réinitialisés si vous débranchez le cordon d'alimentation ou en cas de panne d'électricité.

#### **Pour afficher l'horloge lorsque le système est hors tension**

Appuyez à plusieurs reprises sur DISPLAY pour afficher l'horloge. L'horloge s'affiche pendant environ 8 secondes. Si le système est en mode veille BLUETOOTH/réseau, l'horloge ne s'affiche pas en appuyant sur DISPLAY.

#### <span id="page-10-1"></span><span id="page-10-0"></span>Écoute d'un CD

## <span id="page-10-2"></span>Lecture d'un disque CD-DA/MP3

- 1 Appuyez sur FUNCTION pour sélectionner « CD ».
- 2 Insérez un CD dans la fente du logement pour disque en haut de l'appareil.

Chargez un CD en dirigeant l'étiquette (côté imprimé) vers vous.

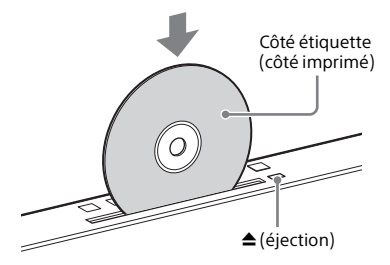

La lecture démarre automatiquement. Si vous basculez vers la fonction « CD » à partir d'une autre fonction quand un CD est déjà inséré dans la fente du logement pour disque, appuyez sur ►II une fois que le message « READING » a disparu de la fenêtre d'affichage. La touche de la télécommande ou de l'appareil vous permet de reculer/ avancer rapidement, sélectionner une plage, un fichier ou un dossier (pour un disque MP3), etc.

#### **Pour éjecter le CD**

Appuyez sur  $\triangle$  (éjection) sur l'appareil.

#### Remarque

- Ce système ne prend pas en charge les CD de 8 cm.
- Ne chargez pas de CD de forme non standard (par exemple, cœur, carré, étoile). Cela peut provoquer des dommages irréparables sur le système.
- N'utilisez pas de CD couvert d'adhésif, d'autocollants ou de pâte car cela pourrait provoquer un dysfonctionnement.
- Évitez de toucher la surface du disque lorsque vous le retirez.

#### <span id="page-10-4"></span><span id="page-10-3"></span>**Pour changer le mode de lecture**

Vous pouvez sélectionner le mode de lecture répétée pour lire la même musique à plusieurs reprises ou le mode de lecture aléatoire.

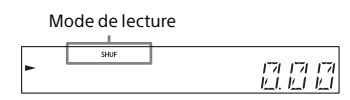

1 Appuyez sur ■ pour arrêter la lecture.

> Si vous sélectionnez « REPEAT » à l'étape 4, vous ne devez pas arrêter la lecture.

- 2 Appuyez sur MENU.
- $\lambda$  Appuyez sur  $\rightarrow$   $\rightarrow$  pour sélectionner « CD MENU », puis appuyez sur  $\oplus$ .
- **4** Appuyez sur  $\rightarrow$   $\rightarrow$  pour sélectionner « PLAYMODE » ou « REPEAT », puis appuyez sur  $\oplus$ .
- $\sqrt{5}$  Appuyez sur  $\sqrt{4}$  pour sélectionner le mode de lecture, puis appuyez sur  $\oplus$ .

Vous pouvez sélectionner un des modes de lecture suivants.

#### PLAYMODE

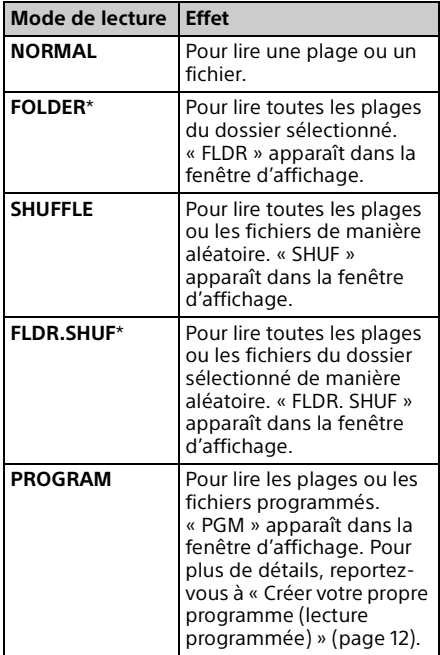

\* Ce mode de lecture s'applique uniquement à la lecture d'un disque MP3.

#### REPEAT

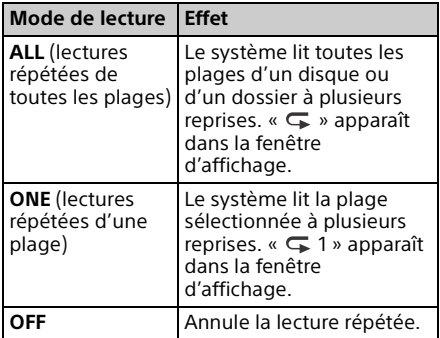

#### Remarques concernant la lecture de disques MP3

- N'enregistrez pas de dossiers ou de fichiers inutiles sur un disque comportant des fichiers MP3.
- Les dossiers ne contenant pas de fichiers MP3 ne sont pas reconnus sur le système.
- Le système peut uniquement lire les fichiers MP3 disposant de l'extension « .mp3 ».

Même si le nom possède l'extension de fichier « .mp3 », s'il ne s'agit pas d'un fichier audio MP3, la lecture de ce fichier peut générer un bruit fort, ce qui peut endommager le système.

- Le nombre maximal de dossiers et de fichiers MP3 compatibles avec ce système est de :
	- 999\* dossiers (y compris le dossier racine)
	- 999 fichiers
	- 250 fichiers dans un dossier unique
	- 8 niveaux de dossiers (dans la structure hiérarchique des fichiers)
	- \* Cela comprend des dossiers n'ayant pas de fichiers MP3 ou autres. Le nombre de dossiers que le système est en mesure de reconnaître peut être inférieur au nombre réel de dossiers, en fonction de la hiérarchie des dossiers.
- La compatibilité avec tous les logiciels d'encodage/écriture MP3, lecteurs CD-R/ RW et supports d'enregistrement ne peut pas être garantie. Les disques MP3 incompatibles peuvent produire des parasites ou du son discontinu ou être totalement illisibles.

## <span id="page-12-2"></span><span id="page-12-0"></span>Créer votre propre programme (lecture programmée)

Lisez la plage ou le fichier programmé sur un CD.

- 1 Sélectionnez « PROGRAM » à l'étape 5 de la procédure [« Pour](#page-10-3)  [changer le mode de lecture »](#page-10-3)  [\(page 10\)](#page-10-3), puis appuyez sur  $\oplus$ .
- **2** Lorsque vous utilisez un disque MP3, appuyez sur  $\Box$  +/- pour sélectionner le dossier contenant les plages ou les fichiers que vous souhaitez programmer. Si vous souhaitez lire toutes les plages ou les fichiers du dossier, appuyez sur  $\bigoplus$ .
- $\lambda$  Appuyez sur  $\text{H}(A)$  PM pour sélectionner une plage ou un fichier souhaité, puis sélectionnez  $\oplus$ .

$$
\begin{array}{c|c|c|c|c} \hline \text{C} & \text{C} & \text{C} & \text{C} \\ \hline \text{C} & \text{C} & \text{C} & \text{C} & \text{C} \\ \hline \text{C} & \text{C} & \text{C} & \text{C} & \text{C} \\ \hline \text{C} & \text{C} & \text{C} & \text{C} & \text{C} \\ \hline \end{array}
$$

Numéro de la sélectionné

plage ou du fichier lecture de la plage ou du Durée totale de la fichier sélectionné

Répétez les étapes ci-dessus pour programmer d'autres plages ou fichiers.

#### Appuyez sur  $\blacktriangleright$ II.

Votre programmation de plages ou de fichiers commence.

#### **Pour annuler la lecture programmée**

À l'étape 1, sélectionnez « NORMAL » pour « PROGRAM », puis appuyez sur  $\oplus$ .

#### <span id="page-12-1"></span>**Pour supprimer une plage ou un fichier programmé**

Appuyez sur CLEAR lorsque la lecture est arrêtée. Chaque fois que vous appuyez sur le bouton, la dernière plage ou le dernier fichier programmé est supprimée. Lorsque tous les fichiers ou plages programmés sont supprimés, « NO STEP » s'affiche.

#### Conseil

- Vous pouvez programmer jusqu'à 25 plages ou fichiers. Si vous essayez de programmer plus de 25 plages ou fichiers, « FULL » s'affiche. Dans ce cas, supprimez des plages inutiles.
- Pour lire à nouveau le même programme, appuyez sur  $H.$

#### Remarque

 Lorsque vous éjectez le disque ou que vous débranchez le cordon d'alimentation après la programmation, tous les fichiers ou plages programmés sont supprimés.

#### <span id="page-13-1"></span><span id="page-13-0"></span>Écoute de la radio

## <span id="page-13-2"></span>Syntonisation d'une station de radio

- 1 Appuyez sur FUNCTION pour sélectionner « FM » ou « DAB\* » (CMT-X7CDB).
- 2 Appuyez sur PRESET +/– et maintenez la pression jusqu'à ce que la fréquence indiquée dans la fenêtre d'affichage commence à changer, puis relâchez le bouton.

La syntonisation s'arrête automatiquement lorsqu'un programme stéréo FM est reçu (**balayage automatique**). « ST » apparaît dans la fenêtre d'affichage.

\* DAB est destiné uniquement au modèle CMT-X7CDB.

#### **Syntonisation manuelle**

Appuyez sur PRESET +/– à plusieurs reprises pour syntoniser la station souhaitée.

#### Remarque concernant les stations DAB/DAB+ (CMT-X7CDB uniquement)

- Lorsque vous syntonisez une station qui offre des services RDS, des informations telles que le nom du service ou le nom de la station sont fournies par les programmes.
- Lors de la syntonisation d'une station DAB/DAB+, quelques secondes peuvent s'écouler avant que le son ne devienne audible.
- Le service principal est reçu automatiquement lorsque le service secondaire se termine.
- Ce tuner ne prend pas en charge les services de données.

#### Conseil

 Si la réception d'un programme stéréo FM est bruyante, appuyez sur MENU et sélectionnez successivement « TUNE:MENU », « FM MODE » et « MONO » pour activer la réception mono. Ceci permet de réduire le bruit.

## <span id="page-14-0"></span>Préréglage des stations de radio

Vous pouvez prérégler les stations de radio de votre choix.

- 1 Syntonisez la station souhaitée, puis appuyez sur MENU.
- Appuyez sur  $\triangle$ / $\blacktriangleright$  pour sélectionner « TUNE:MENU », puis appuyez sur  $\oplus$ .

**6** Appuyez sur  $I/\bigcirc$  pour mettre hors tension, puis appuyez à nouveau sur  $I/\bigcirc$  pour mettre sous tension.

#### Conseil

- Vous pouvez prérégler jusqu'à 20 stations FM ou 20 stations DAB/DAB+ et 20 FM (CMT-X7CDB).
- Si le numéro de préréglage sélectionné à l'étape 5 est déjà attribué à une autre station, celle-ci est remplacée par la nouvelle station.

#### **Pour syntoniser une station préréglée**

Appuyez sur PRESET +/– pour sélectionner le numéro de préréglage sous lequel est enregistrée la station de votre choix.

- $\lambda$  Appuyez sur  $\rightarrow$   $\rightarrow$  pour sélectionner « MEMORY », puis appuyez sur  $\oplus$ .
- **4** Appuyez sur  $\rightarrow$   $\rightarrow$  pour sélectionner « OK », puis appuyez sur  $\oplus$ .
- $\sqrt{5}$  Appuyez sur  $\rightarrow$   $\rightarrow$  pour sélectionner un numéro de préréglage, puis appuyez sur  $\oplus$ .

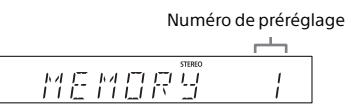

« COMPLETE » apparaît dans la fenêtre d'affichage et la station de radio est mémorisée sous le numéro de préréglage.

Répétez les étapes ci-dessus pour mémoriser d'autres stations de radio.

#### <span id="page-14-2"></span><span id="page-14-1"></span>**Exécution manuelle du balayage automatique DAB (CMT-X7CDB uniquement)**

Avant de pouvoir syntoniser des stations DAB/DAB+, vous devez procéder au balayage initial DAB.

Si vous déménagez, procédez également manuellement au balayage initial DAB pour mettre les informations de services DAB/ DAB+ à jour.

- 1 Appuyez sur MENU.
- **2** Appuyez sur  $\triangle$   $\neq$  pour sélectionner « TUNE:MENU », puis appuyez sur  $\oplus$ .
- $\lambda$  Appuyez sur  $\rightarrow$   $\rightarrow$  pour sélectionner « INIT:SCAN », puis appuyez sur  $\oplus$ .

#### $4$  Appuyez sur  $\rightarrow$   $\rightarrow$  pour sélectionner « OK », puis appuyez sur  $\oplus$ .

Le balayage commence. La progression du balayage est indiquée par des astérisques (\*\*\*\*\*\*\*). Selon les services DAB/DAB+ disponibles dans votre région, le balayage peut prendre quelques minutes.

#### Remarque

- Si votre pays ou votre région ne prend pas en charge la diffusion DAB/DAB+, « NO SERV » s'affiche.
- Cette procédure efface tous les préréglages précédemment mémorisés.
- Avant de débrancher l'antenne à fil DAB/FM, vérifiez que le système est hors tension afin de conserver vos réglages DAB/DAB+.

<span id="page-16-1"></span><span id="page-16-0"></span>Lecture d'un fichier sur un périphérique USB

## <span id="page-16-2"></span>Lecture d'un fichier sur un périphérique USB

Vous pouvez lire sur ce système des fichiers audio stockés sur un périphérique USB tel qu'un WALKMAN® ou un lecteur multimédia numérique en connectant un périphérique USB au système.

Pour plus de détails sur les périphériques USB compatibles, reportez-vous à [« Périphériques et versions compatibles »](#page-43-2)  [\(page 43\).](#page-43-2)

1 Appuyez sur FUNCTION pour sélectionner « USB ».

2 Branchez le périphérique USB sur le port  $\leftarrow$  (USB) situé à l'arrière de l'appareil.

Branchez le périphérique USB directement ou via le câble USB fourni avec le périphérique USB sur le port  $\leftarrow$  (USB).

Patientez jusqu'à ce que « READING » disparaisse.

#### $\lambda$  Appuyez sur  $\blacktriangleright$ II.

La lecture commence. Vous pouvez avancer/reculer rapidement, sélectionner une plage, un fichier ou un dossier à l'aide de la télécommande ou des boutons de l'appareil.

#### Conseil

 Pendant la lecture du périphérique USB, vous pouvez sélectionner le mode de lecture. Appuyez sur MENU, puis sélectionnez « USB MENU ». Sélectionnez « PLAYMODE » ou « REPEAT ».

Pour plus de détails, reportez-vous à [« Pour](#page-10-4)  [changer le mode de lecture » \(page 10\).](#page-10-4) Pendant la lecture d'un fichier sur un périphérique USB, la lecture programmée n'est pas possible.

- Si un périphérique USB est connecté à l'appareil, la charge de la pile commence automatiquement. Le périphérique USB peut être chargé même lorsque le système est hors tension.
- Si le périphérique USB ne se charge pas, débranchez-le et rebranchez-le. Pour plus de détails sur l'état de charge du périphérique USB, reportez-vous à son mode d'emploi.

#### Remarque

- L'ordre de lecture pour le système peut être différent de celui du lecteur musical numérique connecté.
- Veillez à éteindre le système avant de retirer le périphérique USB. Le retrait du périphérique USB alors que le système est allumé peut altérer les données sur le périphérique USB.
- Si une connexion par câble USB est nécessaire, connectez le câble USB fourni avec le périphérique USB à raccorder. Pour plus de détails sur la connexion, reportez-vous au mode d'emploi fourni avec le périphérique USB à raccorder.
- Un certain temps peut être nécessaire avant que « READING » ne s'affiche après la connexion selon le type de périphérique USB connecté.
- Ne connectez pas le périphérique USB via un concentrateur USB.
- Lorsque le périphérique USB est connecté, le système lit tous les fichiers présents sur le périphérique USB. Si le périphérique USB contient de nombreux dossiers ou fichiers, la lecture du périphérique USB peut prendre un certain temps.
- Avec certains périphériques USB, la transmission des signaux depuis le système ou la fin de lecture du périphérique USB peut prendre un certain temps.
- La compatibilité avec tous les logiciels de codage/gravure ne peut être garantie. Si des fichiers audio du périphérique USB ont été initialement codés avec un logiciel non compatible, ils peuvent générer du bruit ou ne pas être lus correctement.
- Le nombre maximal de dossiers et de fichiers sur le périphérique USB compatible avec ce système est de :
	- $-1000*$  dossiers (y compris le dossier racine)
	- 3 000 fichiers
	- 250 fichiers dans un dossier unique
	- $-$  8 niveaux de dossiers (dans la structure hiérarchique des fichiers)
	- \* Ceci comprend les dossiers ne comportant pas de fichiers audio lisibles et les dossiers vides. Le nombre de dossiers que le système est en mesure de reconnaître peut être inférieur au nombre réel de dossiers, en fonction de la hiérarchie des dossiers.
- Le système ne prend pas nécessairement en charge toutes les fonctions proposées par un périphérique USB connecté.
- Les dossiers ne contenant pas de fichiers audio ne sont pas reconnus.
- Les formats audio que vous pouvez lire avec le système sont les suivants :
	- MP3 : extension de fichier « .mp3 »
	- WMA\*\* : extension de fichier « .wma »
	- AAC\*\* : extension de fichier « .m4a », « mp4 » ou « .3gp »

Notez que si le nom de fichier comporte l'extension correcte mais que le contenu du fichier ne correspond pas à l'extension, il est possible que le système génère des parasites ou ne fonctionne pas correctement.

\*\*Il est impossible de lire des fichiers avec une protection de droits d'auteur, DRM (Digital Rights Management) ou des fichiers téléchargés depuis une boutique de musique en ligne sur ce système. Si vous essayez de lire l'un de ces fichiers, le système lit le fichier audio non protégé suivant.

<span id="page-18-1"></span><span id="page-18-0"></span>Écoute de musique avec des composants audio en option

## <span id="page-18-2"></span>Lecture de musique sur des composants audio en option

Vous pouvez lire une plage sur un composant audio en option qui est connecté à l'appareil.

#### Remarque

 Tout d'abord, appuyez sur VOL – pour diminuer le volume.

1 Appuyez sur FUNCTION pour sélectionner « AUDIO IN ».

- 2 Branchez le câble de raccordement audio sur la prise AUDIO IN située à l'arrière de l'appareil et sur la borne de sortie de l'équipement externe en option.
- 3 Démarrez la lecture du composant connecté. Réglez le volume du composant connecté pendant la lecture.
- **4** Appuyez sur VOL  $+/-$  sur la télécommande pour régler le volume.

#### Remarque

 Le mode de veille du système peut être activé automatiquement si le niveau de volume du périphérique connecté est trop faible. Pour plus de détails, reportez-vous à [« Configuration de la](#page-29-3)  [fonction de veille automatique » \(page 29\)](#page-29-3).

<span id="page-19-1"></span><span id="page-19-0"></span>Écoute de musique via une connexion BLUETOOTH

## <span id="page-19-2"></span>Pairage du système avec un périphérique BLUETOOTH et écoute de musique

Vous pouvez écouter de la musique à partir d'un périphérique BLUETOOTH via une connexion sans fil.

Avant d'utiliser la fonction BLUETOOTH, procédez au pairage pour enregistrer votre périphérique BLUETOOTH.

#### Remarque

- Placez le périphérique BLUETOOTH à connecter à un mètre maximum du système.
- Si votre périphérique BLUETOOTH est compatible avec la fonction une touche (NFC), ignorez la procédure suivante. Reportez-vous à « Écoute de musique par opération une touche (NFC) » [\(page 21\).](#page-21-0)
- 1 Appuyez sur FUNCTION pour sélectionner « BT AUDIO ».
- **2** Appuyez sur MENU.
- $\lambda$  Appuyez sur  $\rightarrow$   $\rightarrow$  pour sélectionner « BT MENU », puis appuyez sur  $\oplus$ .
- $\Delta$  Appuyez sur  $\rightarrow$   $\rightarrow$  pour sélectionner « PAIRING », puis appuyez sur  $\oplus$ .

 $\sqrt{5}$  Appuyez sur  $\sqrt{4}$  pour sélectionner « OK », puis appuyez sur  $\oplus$ .

> Lorsque « PAIRING » commence à clignoter dans la fenêtre d'affichage, le système bascule en mode de pairage.

**6** Recherchez le système avec le périphérique BLUETOOTH.

> Une liste des périphériques trouvés peut s'afficher sur l'écran du périphérique BLUETOOTH.

7 Sélectionnez [SONY:CMT-X7CD] ou [SONY:CMT-X7CDB] (ce système).

> Si vous êtes invité à saisir une clé d'accès sur le périphérique BLUETOOTH, saisissez « 0000 ». Si ce système ne s'affiche pas sur l'écran du périphérique, recommencez la procédure à partir de l'étape 1. Quand le pairage est terminé, l'indication « PAIRING » est remplacée par le nom du périphérique BLUETOOTH connecté dans la fenêtre d'affichage et le témoin BLUETOOTH s'allume.

#### **8** Appuyez sur  $\blacktriangleright$ II.

La lecture commence. Selon le périphérique BLUETOOTH, appuyez à nouveau sur  $\blacktriangleright$ II. Il se peut également que vous deviez démarrer un lecteur musical sur le périphérique BLUETOOTH.

#### 9 Appuyez sur VOL +/– pour régler le volume.

Si vous ne parvenez pas à régler le volume sur le système, réglez-le sur votre périphérique BLUETOOTH. Vous pouvez commander un recul/une avance rapide et sélectionner de la musique ou un dossier à l'aide de la télécommande ou des boutons de l'appareil.

#### Conseil

 Vous pouvez procéder au pairage ou tenter de procéder à une connexion BLUETOOTH avec un autre périphérique BLUETOOTH lorsque la connexion BLUETOOTH est établie avec un périphérique BLUETOOTH. La connexion BLUETOOTH actuellement établie est annulée lorsque la connexion BLUETOOTH avec un autre périphérique est établie avec succès.

#### **(Remarque)**

- Il est possible que les opérations décrites cidessus ne soient pas disponibles pour certains périphériques BLUETOOTH. En outre les opérations actuelles peuvent différer en fonction du périphérique BLUETOOTH.
- Une fois l'opération de pairage réalisée, il n'est pas nécessaire de la réaliser à nouveau. Cependant, dans les cas suivants, il est nécessaire de procéder à nouveau à une opération de pairage :
	- Les opérations de pairage ont été effacées lorsque le périphérique BLUETOOTH a été réparé.
	- Vous avez essayé d'apparier plus de 10 périphériques BLUETOOTH. Ce système ne peut s'apparier qu'avec 9 périphériques BLUETOOTH. Si vous appariez un autre périphérique BLUETOOTH après avoir procédé au pairage avec 9 périphériques, les informations de pairage du périphérique ayant été connecté au système en premier sont remplacées par celle du nouveau périphérique.
	- Les informations d'enregistrement du pairage de ce système sont effacées du périphérique connecté.
	- Si vous initialisez le système ou que vous effacez l'historique de pairage avec le système, toutes les informations de pairage sont effacées.
- Le son de ce système ne peut pas être envoyé à un haut-parleur BLUETOOTH.
- « Passkey » peut être appelé « Passcode », « PIN code », « PIN number » ou « Password ».

#### **Pour vérifier l'adresse d'un périphérique BLUETOOTH connecté**

Appuyez sur DISPLAY lorsque le nom configuré du périphérique BLUETOOTH connecté est affiché dans la fenêtre d'affichage. L'adresse du périphérique BLUETOOTH s'affiche sur deux lignes dans la fenêtre d'affichage pendant 8 secondes.

#### **Pour annuler la connexion au périphérique BLUETOOTH**

Débranchez la connexion BLUETOOTH sur le périphérique BLUETOOTH. « BT AUDIO » apparaît dans la fenêtre d'affichage.

#### **Pour effacer les informations d'enregistrement de pairage**

- 1 Sélectionnez « DEL LINK » après l'étape 3 de la procédure [« Pairage du système](#page-19-2)  [avec un périphérique BLUETOOTH et](#page-19-2)  [écoute de musique » \(page 19\)](#page-19-2), puis appuyez sur  $\oplus$ .
- 2 Appuyez sur <sup>▲/◆</sup> pour sélectionner « OK », puis appuyez sur  $\oplus$ .

« COMPLETE » apparaît sur l'écran d'affichage et toutes les informations de pairage sont effacées.

#### Remarque

 Si vous avez effacé les informations de pairage, vous ne pouvez pas procéder à une connexion BLUETOOTH à moins d'effectuer à nouveau le pairage.

#### <span id="page-20-0"></span>**Écoute de musique via un périphérique enregistré**

Après l'étape 1 de la procédure « Pairage du système avec un périphérique BLUETOOTH et écoute de musique », utilisez les commandes du périphérique BLUETOOTH pour établir la connexion avec le système, puis appuyez sur **II** sur l'appareil pour commencer la lecture.

## <span id="page-21-1"></span><span id="page-21-0"></span>Écoute de musique par opération une touche (NFC)

NFC est une technologie pour une communication sans fil à courte portée entre divers périphériques tels que les téléphones mobiles et les balises IC. Mettez simplement votre téléphone intelligent/tablette en contact avec le système. Le système s'allume automatiquement et le pairage ainsi que la connexion BLUETOOTH sont établis. Auparavant, activez les paramètres NFC.

Mettez le téléphone intelligent/la tablette en contact avec le repère N de l'appareil.

> Mettez le téléphone intelligent/la tablette en contact avec l'appareil et maintenez le contact jusqu'à ce que le téléphone intelligent/la tablette vibre. Reportez-vous au guide de l'utilisateur de votre téléphone intelligent/tablette pour la partie du téléphone intelligent/ de la tablette utilisée pour le contact par touche.

2 Une fois la connexion établie, appuyez sur  $\blacktriangleright$ II.

> La lecture commence. Pour annuler la connexion établie, mettez votre téléphone intelligent/ tablette en contact avec le repère N de l'appareil.

#### Conseil

 Les téléphones intelligents compatibles sont ceux qui sont équipés de la fonction NFC (système d'exploitation compatible : Android version 2.3.3 ou ultérieure, excepté Android 3.x). Consultez le site Web ci-dessous pour plus d'informations au sujet des périphériques compatibles.

Pour les utilisateurs en Europe :

#### **http://support.sony-europe.com/**

Pour les utilisateurs dans d'autres pays/régions :

#### **http://www.sony-asia.com/support**

 Si le téléphone intelligent/la tablette ne réagit pas alors que vous l'avez mis en contact avec l'appareil, téléchargez « NFC Easy Connect » sur votre téléphone intelligent/tablette et exécutezla. Ensuite, mettez-le de nouveau en contact avec l'appareil. « NFC Easy Connect » est une application gratuite exclusivement destinée à Android™. Lisez par balayage le code 2D suivant.

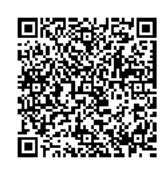

• Si vous mettez en contact un téléphone intelligent/une tablette compatible NFC avec l'appareil alors qu'un autre périphérique BLUETOOTH est connecté à ce système, le périphérique BLUETOOTH est déconnecté et le système est connecté au téléphone intelligent/à la tablette.

#### Remarque

 Dans certains pays et régions, il est impossible de télécharger une application compatible NFC.

## <span id="page-22-0"></span>Lecture avec codec son de haute qualité (AAC/aptX)

Vous pouvez recevoir des données au format de codec AAC ou aptX à partir d'un périphérique BLUETOOTH. Vous profitez alors de la lecture avec un son de meilleure qualité.

Les réglages par défaut de « BT AAC » et de « BT APTX » sont « ON ».

- 1 Appuyez sur MENU.
- **2** Appuyez sur  $\rightarrow$   $\rightarrow$  pour sélectionner « BT MENU », puis appuyez sur  $\oplus$ .
- $\lambda$  Appuyez sur  $\rightarrow$   $\rightarrow$  pour sélectionner « BT AAC » (codec AAC) ou « BT APTX » (codec aptX), puis appuyez sur  $\oplus$ .
- **4** Appuyez sur  $\blacktriangle$   $\blacktriangleright$  pour sélectionner « ON », puis appuyez sur  $\oplus$ .

#### Remarque

- Si vous initiez la configuration pendant une connexion BLUETOOTH, celle-ci est coupée.
- Si le son est interrompu pendant la réception au format de codec AAC, sélectionnez « OFF » à l'étape 4 pour annuler les réglages. Dans ce cas, le système reçoit le codec SBC.

<span id="page-23-1"></span><span id="page-23-0"></span>Écoute de musique via un réseau sans fil

## <span id="page-23-2"></span>Préparation : configuration pour un réseau

En connectant ce système à un réseau, vous profiterez de multiples fonctionnalités. Les méthodes de configuration varient selon votre environnement réseau. Vérifiez donc d'abord votre environnement réseau.

#### Conseil

 Pour définir l'adresse IP fixe, utilisez l'écran de l'étape 6 [« Connexion à un PC » \(page 23\).](#page-23-3)

#### Remarque

- La connexion simultanée au réseau sans fil et au réseau câblé n'est pas possible. Lorsque vous vous connectez au réseau sans fil, veillez à débrancher le câble réseau (LAN) du système.
- Lors de la configuration d'un réseau sans fil, il est possible que le SSID (nom du réseau sans fil) et la clé de sécurité (clé WEP ou WPA) soient requis. La clé de sécurité (ou clé réseau) utilise le chiffrement pour limiter le nombre d'appareils de communication intégrés à un réseau. Elle est utilisée pour augmenter le niveau de sécurité des appareils de communication reliés entre eux via un routeur LAN/point d'accès sans fil.

#### **Méthode pour l'utilisation d'un téléphone intelligent/une tablette**

Utilisez l'application SongPal exclusivement réservée aux téléphones intelligents/ tablettes. Pour plus de détails, reportezvous au Guide de mise en route.

#### **Méthode pour l'utilisation du point d'accès prenant en charge WPS**

Utilisez le bouton d'accès WPS pour établir la connexion. Reportez-vous au Guide de mise en route.

#### **Méthode pour l'utilisation d'un PC**

Reportez-vous à [« Connexion à un PC »](#page-23-3)   $(n$ age  $23)$ .

#### **Méthode pour l'utilisation du réseau câblé**

Reportez-vous à [« Connexion avec un](#page-25-0)  [réseau câblé » \(page 25\).](#page-25-0)

#### <span id="page-23-3"></span>**Connexion à un PC**

#### **Remarque**

- Vous devez être conscient du fait que votre réseau Wi-Fi ne sera pas protégé tant que la configuration ne sera pas terminée. Une fois la configuration terminée, votre réseau Wi-Fi sera de nouveau protégé lorsque vous procéderez à la configuration de la sécurité du LAN sans fil.
- 1 Préparez le nom du réseau sans fil (SSID) et la clé de sécurité du routeur LAN/point d'accès sans fil pour référence.

SSID (nom du réseau sans fil)

Clé de sécurité (clé WEP ou WPA)

Pour le SSID et la clé de sécurité, reportez-vous au mode d'emploi du routeur LAN/point d'accès sans fil.

Appuyez sur  $I/\bigcirc$  pour mettre le système sous tension.

**3** Connectez l'appareil à un Mac ou un PC.

#### Pour Windows 8 (Windows UI)

- ʓ Mettez le PC sous tension.
- ʔ Déplacez le pointeur de la souris vers le coin supérieur droit (ou inférieur droit) sur l'écran de démarrage pour afficher les symboles, et sélectionnez [Settings]. Avec un écran tactile, affichez les symboles en glissant le doigt depuis l'extrémité droite de l'écran de démarrage et sélectionnez [Settings].
- ʕ Sélectionnez ou tapez sur l'icône ..III ou  $\mathbb{L}$ .
- ʖ Sélectionnez [Sony\_Wireless\_Audio\_Setup] dans la liste des réseaux.

#### Pour Windows 8/Windows 7

- ʓ Mettez le PC sous tension.
- ʔ Cliquez ou tapez sur le bureau dans l'écran de démarrage.
- ③ Sélectionnez l'icône ...| ou  $\Box$  en bas de l'écran.
- ʖ Sélectionnez [Sony\_Wireless\_Audio\_Setup] dans la liste des réseaux.

#### Pour Windows Vista

- ʓ Mettez le PC sous tension.
- ② Cliquez sur l'icône 【ben bas de l'écran.
- ʕ Sélectionnez [Connect to a network].
- ʖ Sélectionnez [Sony\_Wireless\_Audio\_Setup] dans la liste des réseaux.

#### Pour Mac OS X

- ʓ Mettez le PC sous tension.
- $\widehat{a}$  Sélectionnez l'icône  $\widehat{a}$  en haut de l'écran.
- ʕ Sélectionnez [Sony\_Wireless\_Audio\_Setup] dans la liste des réseaux.

**4** Accédez à l'écran [Sony Network Device Setting].

#### Pour PC

Démarrez le navigateur et saisissez l'une des URL suivantes dans la barre d'adresse du navigateur. http://192.168.100.1

#### Pour Mac

Démarrez Safari et sélectionnez [Bonjour] sous (DIII) ([Bookmarks]), puis sélectionnez [SONY:CMT-X7CD] ou [SONY:CMT-X7CDB].

- 5 Sélectionnez la langue de votre choix lorsque l'écran [Language Setup] apparaît.
- **6** Sélectionnez [Network Settings] dans le menu.
	- ny Network Device Setting Network Settings
		-
- 7 Sélectionnez le SSID du routeur LAN sans fil/point d'accès, puis sélectionnez [Apply].

Si nécessaire, saisissez la clé de sécurité.

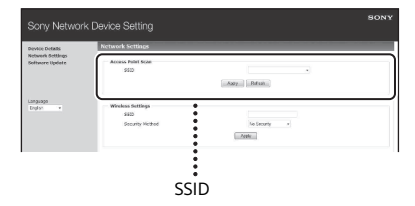

Lorsque l'écran de confirmation s'affiche, appuyez sur [OK].

- **8** Appuyez sur  $I/\bigcup$  pour mettre hors tension, puis appuyez à nouveau sur  $I/\bigcirc$  pour mettre sous tension.
- **Q** Connectez le Mac ou le PC au routeur LAN sans fil/point d'accès à utiliser.

#### Remarque

 Cette procédure doit être terminée dans les 10 minutes. Si vous ne parvenez pas à la terminer, réinitialisez votre ordinateur [\(page 40\).](#page-40-0)

#### <span id="page-25-2"></span><span id="page-25-0"></span>**Connexion avec un réseau câblé**

En général, le paramètre DHCP est ACTIVÉ lorsque vous connectez votre ordinateur au réseau.

Pour plus de détails, reportez-vous au manuel de l'ordinateur.

- 1 Vérifiez si votre ordinateur et votre routeur sont allumés.
- 2 Connectez le système et le routeur à l'aide d'un câble réseau (LAN) (non fourni).
- 3 Connectez le routeur et votre ordinateur à l'aide d'un second câble réseau (LAN) (non fourni) ou d'une connexion LAN sans fil.
- **4** Allumez le système. s'allume dans la fenêtre d'affichage une fois la connexion établie.

## <span id="page-25-1"></span>Écoute de musique sur un Xperia™/ tablette Xperia (application WALKMAN®)

À l'aide de l'application WALKMAN®, vous pouvez lire de la musique stockée sur (un périphérique Xperia/une tablette Xperia).

#### Remarque

- Assurez-vous au préalable que le périphérique Xperia est connecté au réseau et mettez à jour son système d'exploitation Android avec la dernière version avant de l'utiliser avec ce système.
- 1 Connectez le système au réseau. Pour plus de détails, reportez-vous à

[« Préparation : configuration pour un](#page-23-2)  [réseau » \(page 23\)](#page-23-2).

- **2** Démarrez l'application WALKMAN® sur le périphérique Xperia.
- **3** Sélectionnez l'icône  $\mathbf{F}$  en haut à droite sur le périphérique Xperia.

La liste des périphériques qui peuvent être connectés au système s'affiche.

4 Sélectionnez [SONY:CMT-X7CD] ou [SONY:CMT-X7CDB] (ce système).

#### 5 Commencez la lecture du contenu audio sur le périphérique Xperia.

Le système entre en mode de fonction « HOME NET » et le contenu audio sélectionné est lu.

Si la lecture ne démarre pas, répétez la procédure depuis l'étape 1.

#### Conseil

 Reportez-vous au mode d'emploi de votre périphérique Xperia pour plus de détails.

- Pour plus de détails sur l'utilisation du système d'exploitation Android, reportez-vous à l'aide du système d'exploitation Android.
- Ce système peut lire la musique enregistrée sur certains modèles de WALKMAN® à l'aide de la fonction Music Throw. Pour plus de détails sur la fonction Music Throw, reportez-vous au guide de l'utilisateur fourni avec votre WALKMAN®.

## <span id="page-26-0"></span>Écoute de musique sur un iPhone, iPad, iPod ou iTunes (AirPlay)

À l'aide d'AirPlay, vous pouvez lire de la musique stockée sur un iPhone, un iPad, un iPod touch, un Mac ou un ordinateur équipé d'iTunes.

Pour plus de détails sur les modèles iPhone, iPad, iPod touch ou iTunes compatibles, reportez-vous à [« Périphériques et versions](#page-43-2)  [compatibles » \(page 43\)](#page-43-2).

#### Remarque

- Connectez au réseau un iPhone/iPad/iPod touch ou un ordinateur équipé d'iTunes, et procédez à la mise à jour vers la version la plus récente d'iOS ou d'iTunes avant de l'utiliser avec ce système.
- 1 Connectez le système au réseau. Pour plus de détails, reportez-vous à [« Préparation : configuration pour un](#page-23-2)  [réseau » \(page 23\)](#page-23-2).
- 2 Démarrez l'application sur votre iPhone, iPad, iPod touch ou iTunes.
- 3 Sélectionnez l'icône du centre de commande de l'écran iPhone, iPad ou iPod touch ou de la fenêtre iTunes.

La liste des périphériques qui peuvent être connectés au système s'affiche.

**4** Sélectionnez [SONY:CMT-X7CD] ou [SONY:CMT-X7CDB] (ce système).

#### 5 Démarrez la lecture du contenu audio sur un iPhone, iPad, iPod touch ou iTunes.

Le système entre en mode de fonction AirPlay et le contenu audio sélectionné est lu.

Si la lecture ne démarre pas, répétez la procédure depuis l'étape 1.

#### Conseil

- Des sons très forts peuvent être émis par ce système si vous réglez le volume à un niveau trop élevé à l'aide de l'iPhone, iPad, iPod touch ou iTunes.
- Il est possible que le niveau du volume de l'iPhone, iPad, iPod touch ou iTunes ne puisse pas être lié au niveau du volume de ce système.
- Reportez-vous au mode d'emploi de votre périphérique pour plus de détails sur l'utilisation de l'iPhone, iPad, iPod touch, iTunes ou AirPlay.

## <span id="page-27-0"></span>Écoute de musique sous Windows 8/ Windows 7 (réseau domestique)

Vous pouvez lire sur ce système des plages stockées sur des serveurs compatibles DLNA, notamment avec les applications Media Go, Windows Media Player, etc. Pour plus de détails, visitez le site Web ci-dessous. Pour les utilisateurs en Europe : **http://support.sony-europe.com/**

Pour les utilisateurs dans d'autres pays/ régions :

#### **http://www.sony-asia.com/support**

Vous pouvez utiliser un téléphone intelligent/une tablette comme contrôleur avec l'application SongPal exclusivement réservée à votre téléphone intelligent/ tablette.

Pour plus de détails sur les périphériques compatibles DLNA, reportez-vous à [« Périphériques et versions compatibles »](#page-43-2)  [\(page 43\)](#page-43-2).

#### Remarque

 Le système peut lire du contenu audio stocké sur le serveur dans les formats audio MP3, Linear PCM, WMA, AAC, WAV, FLAC, ALAC et AIFF. (Le système peut lire uniquement des fichiers AAC comportant l'extension « .m4a », « .mp4 » ou « .3gp ».)

Lors de l'utilisation d'une connexion sans fil, il se peut que le système ne puisse pas lire certains fichiers audio.

- Ce système ne peut pas lire des fichiers au format WMA comportant une protection de droits d'auteur DRM. Si un fichier WMA ne peut pas être lu sur ce système, cliquez avec le bouton droit de la souris sur le fichier sur votre ordinateur. Si un onglet « License » est présent, le fichier est protégé par des droits DRM.
- En général, un certain temps est nécessaire pour reconnaître chaque périphérique compatible DLNA en cours d'utilisation lorsque vous profitez d'un contenu audio via un réseau domestique.
- Il est possible que vous ne puissiez pas lire certains contenus avec des produits DLNA CERTIFIED.

## <span id="page-28-0"></span>Utilisation de diffusion de musique sur Internet (Services musicaux)

Vous pouvez écouter de nombreuses diffusions de musique sur Internet en utilisant SongPal installé sur un téléphone intelligent/une tablette comme contrôleur sans employer un ordinateur.

La procédure suivante peut varier selon le téléphone intelligent/la tablette. Pour plus de détails, reportez-vous au mode d'emploi de votre téléphone intelligent/tablette.

1 Téléchargez SongPal sur le téléphone intelligent/la tablette, puis exécutez SongPal.

SongPal est une application exclusivement réservée aux téléphones intelligents/tablettes. Une application dédiée pour ce modèle est disponible sur Google Play™ et sur l'App Store. Il suffit de l'installer en suivant les instructions affichées sur le téléphone intelligent/tablette.

**2** Suivez les instructions affichées sur le téléphone intelligent/la tablette et connectez le système au réseau.

> Pour plus de détails, reportez-vous au Guide de mise en route.

3 Sélectionnez un service de musique dans la liste des sources de SongPal.

> Le service musical sélectionné démarre. La liste de la musique que vous pouvez écouter s'affiche.

#### $\Delta$  Sélectionnez le contenu lisible de votre choix et démarrez la lecture.

Sélectionnez la musique lisible. Quand la lecture commence, le service musical sélectionné apparaît dans la fenêtre d'affichage.

Si la lecture ne démarre pas, répétez la procédure à partir de l'étape 3.

#### Conseil

- Selon le service, vous devez saisir votre ID et votre mot de passe au moment de la connexion. Pour supprimer votre ID et votre mot de passe, réinitialisez l'appareil [\(page 40\)](#page-40-0).
- Des sons très forts peuvent être émis par cet appareil si vous réglez le volume à un niveau trop élevé à l'aide d'un téléphone intelligent/ une tablette ou iOS.
- Pour plus de détails sur l'utilisation du système d'exploitation Android ou d'iOS, reportez-vous à l'aide de chaque système d'exploitation.
- Pour plus de détails sur l'utilisation de « SongPal », tapez/cliquez sur l'icône Aide ou Option correspondante.

#### Remarque

 Les services et les périodes de disponibilité peuvent être différents selon le pays et les régions. Un enregistrement distinct est requis pour certains services. Une mise à niveau de l'appareil peut être nécessaire.

<span id="page-29-3"></span><span id="page-29-1"></span><span id="page-29-0"></span>Informations complémentaires

## <span id="page-29-2"></span>Configuration de la fonction de veille automatique

Le mode de veille du système est activé automatiquement au bout de 15 minutes environ, en l'absence d'opérations ou d'émission de signal audio (fonction de veille automatique).

La fonction de veille automatique est activée par défaut.

1 Appuyez sur MENU.

- Appuyez sur  $\div$  pour sélectionner « STBY:MODE », puis appuyez sur  $\oplus$ .
- $\lambda$  Appuyez sur  $\rightarrow$   $\rightarrow$  pour sélectionner « AUTO:STBY », puis appuyez sur  $\oplus$ .
- **4** Appuyez sur  $\rightarrow$   $\rightarrow$  pour sélectionner « ON » ou « OFF », puis appuyez sur  $\oplus$ .

#### Conseil

 2 minutes avant l'entrée en mode de veille, « AUTO:STBY » apparaît dans la fenêtre d'affichage.

#### Remarque

- La fonction de veille automatique ne s'applique pas à la fonction tuner (FM/DAB\* ), même si vous l'avez activée.
- Il est possible que le mode de veille du système ne soit pas automatiquement activé dans les cas suivants :
	- pendant l'utilisation de la fonction FM ou .<br>DAB\*
	- lorsqu'un signal audio est détecté
	- pendant la lecture de plages ou de fichiers audio
	- pendant l'utilisation de la minuterie de lecture ou de la minuterie de sommeil
- Le système décompte à nouveau le temps (15 minutes) jusqu'à ce qu'il entre en mode veille, même si la fonction de veille automatique est activée dans les cas suivants :
	- quand un périphérique USB est connecté dans la fonction USB
	- $-$  lorsque vous appuyez sur un bouton de la télécommande ou de l'appareil
- \* DAB est destiné uniquement au modèle CMT-X7CDB.

## <span id="page-30-2"></span><span id="page-30-0"></span>Réglage du mode veille BLUETOOTH/ réseau

Si le mode veille BLUETOOTH/réseau est activé, le système entre en mode de veille pour la connexion BLUETOOTH ou réseau, même si le système est éteint. Ce mode est désactivé par défaut.

1 Appuyez sur MENU.

- Appuyez sur  $\div\div$  pour sélectionner « STBY:MODE », puis appuyez sur  $\oplus$ .
- $\overline{3}$  Appuyez sur  $\rightarrow$   $\rightarrow$  pour sélectionner « BTNW:STBY », puis appuyez sur  $\oplus$ .
- **4** Appuyez sur  $\rightarrow$   $\rightarrow$  pour sélectionner « ON » ou « OFF », puis appuyez sur  $\oplus$ .
- **5** Appuyez sur I/**b** pour éteindre le système.

#### Conseil

 Quand cette fonction est réglée sur « ON » et que vous vous connectez au système à partir d'un périphérique BLUETOOTH ou AirPlay, le système s'allume automatiquement et vous pouvez écouter de la musique via la connexion BLUETOOTH ou AirPlay.

#### Remarque

 Le système ne peut pas être allumé par un périphérique DLNA ou en utilisant une connexion des services musicaux.

## <span id="page-30-1"></span>Réglage ON/OFF du signal BLUETOOTH sans fil

Au moment où l'appareil est sous tension, vous pouvez contrôler un signal BLUETOOTH ou réseau sans fil. Le réglage par défaut est ON.

Mettez l'appareil sous tension.

- 2 Si clignote dans la fenêtre d'affichage, appuyez longuement sur  $\blacktriangleright$  et  $\blacktriangleright$  de l'appareil.
- 3 Relâchez la touche lorsque « RF OFF » (signal BLUETOOTH sans fil désactivé) ou « RF ON » (signal BLUETOOTH activé) s'affiche.

#### Conseil

- Lorsque ce réglage a pour valeur OFF, la fonction de réseau sans fil et la fonction BLUETOOTH ne sont pas disponibles.
- Lorsque ce réglage est désactivé, l'appareil est mis sous tension par une action une touche (NFC) à partir du téléphone intelligent/de la tablette.
- Lorsque ce réglage est désactivé, le mode veille BLUETOOTH/réseau ne peut pas être activé.
- Lorsque le mode veille BLUETOOTH/réseau est activé et que l'appareil est mis hors tension, le mode veille BLUETOOTH/réseau se désactive.
- Lorsque ce réglage est désactivé, il n'est pas possible de pairer l'appareil et le périphérique BLUETOOTH.
- Une connexion filaire peut toujours être utilisée, même si ce réglage est désactivé.

## <span id="page-31-3"></span><span id="page-31-0"></span>Réglage du son

Vous pouvez régler les graves et les aigus ou ajuster la tonalité en fonction de vos préférences.

1 Appuyez sur SOUND.

**2** Appuyez sur  $\rightarrow$   $\rightarrow$  pour sélectionner « CA+ », « P-EQ » (effet sonore) ou « WIDE ST » (effet stéréo), puis appuyez sur  $\bigoplus$ .

> **CA+:** Sélectionnez la qualité de son recommandée par Sony. **P-EQ (ÉGALISEUR) :** Sélectionnez le son souhaité parmi les styles suivants :

**« R AND B/HIP HOP », « ROCK », « POPS », « CLASSIC », « JAZZ »,** 

**« FLAT », « CUSTOM » WIDE ST (STÉRÉO ÉLARGIE) :**

Sélectionnez « HIGH » ou « NORMAL », puis appuyez sur  $\bigoplus$ . Pour affiner le réglage et obtenir un son stéréo plus naturel, sélectionnez « NORMAL ».

## <span id="page-31-1"></span>Utilisation des minuteries

Le système offre une minuterie de sommeil et une minuterie de lecture.

#### Remarque

 La minuterie de sommeil est prioritaire sur la minuterie de lecture.

#### <span id="page-31-2"></span>**Réglage de la minuterie de sommeil**

À l'heure spécifiée, le système s'éteint automatiquement.

1 Appuyez sur MENU.

**2** Appuyez sur  $\rightarrow$   $\rightarrow$  pour sélectionner « SLEEP », puis appuyez sur  $\oplus$ .

 $\lambda$  Appuyez sur  $\rightarrow$   $\rightarrow$  pour sélectionner l'heure spécifiée, puis appuyez sur  $\oplus$ .

> Vous pouvez opérer un choix entre « 10MIN » (10 minutes) et « 90MIN » (90 minutes) par incréments de 10 minutes.

#### Conseil

- Pour vérifier la durée restante de la minuterie de sommeil, exécutez les étapes 1 et 2 ci-dessus.
- La minuterie de sommeil fonctionne même si l'horloge n'est pas configurée.

#### **Pour annuler la minuterie de sommeil**

Sélectionnez « OFF » à l'étape 3 ci-dessus.

#### <span id="page-32-1"></span><span id="page-32-0"></span>**Réglage de la minuterie de lecture**

#### Remarque

 Assurez-vous que l'horloge est réglée avant de configurer la minuterie [\(page 9\).](#page-9-1)

#### **Minuterie de lecture**

Vous pouvez écouter un CD, un périphérique USB ou la radio tous les jours, à une heure préréglée.

Le réglage de la minuterie de lecture demeure tant qu'il n'est pas annulé.

- 1 Préparez la source sonore.
- 2 Appuyez sur TIMER.
- $\lambda$  Appuyez sur  $\rightarrow$  pour sélectionner « PLAY SET », puis appuyez sur  $\oplus$ . L'heure de démarrage clignote dans la

fenêtre d'affichage.

**4** Appuyez sur  $\rightarrow$   $\rightarrow$  pour sélectionner l'heure, puis appuyez sur  $\odot$ .

> Suivez la même procédure pour définir « MINUTE » pour l'heure de démarrage, puis pour définir « HOUR » et « MINUTE » pour l'heure d'arrêt de la lecture.

- $\sqrt{5}$  Appuyez sur  $\rightarrow$   $\rightarrow$  pour sélectionner la source sonore souhaitée, puis appuyez sur  $\oplus$ . L'affichage de confirmation de la minuterie de lecture apparaît.
- **6** Appuyez sur  $I/\bigcirc$  pour éteindre le système.

#### Conseil

- Avant l'heure prédéfinie, le système s'allume automatiquement.
	- pour FM ou DAB\* : environ 15 secondes avant l'heure prédéfinie
	- pour un CD ou un périphérique USB : environ 90 secondes avant l'heure prédéfinie
- Quand la source sonore est un CD, vous pouvez préprogrammer la minuterie de lecture. Reportez-vous à [« Créer votre propre](#page-12-2)  [programme \(lecture programmée\) » \(page 12\)](#page-12-2).
- Quand la source sonore est la radio, n'oubliez pas de syntoniser la station de radio à l'avance [\(page 13\)](#page-13-0).
- Pour modifier le réglage de la minuterie, recommencez les procédures depuis le début.
- \* DAB est destiné uniquement au modèle CMT-X7CDB.

#### Remarque

- La minuterie de lecture ne fonctionne pas si le système est déjà allumé au moment de l'heure préréglée. Veillez à ne pas utiliser le système jusqu'à ce qu'il s'allume et qu'il démarre la lecture à l'aide de la minuterie.
- Si la source sonore pour une minuterie de lecture est configurée sur une station de radio que vous avez réglée à l'aide du balayage automatique (AUTO) ou de la syntonisation manuelle (MANUAL) et que vous modifiez la fréquence ou la bande radio après avoir réglé la minuterie, le réglage de la station de radio pour la minuterie est également modifié.
- Si la source sonore pour une minuterie de lecture est configurée sur une station de radio syntonisée à partir d'un numéro de préréglage et si vous modifiez la fréquence de la station de radio ou la bande après le réglage de la minuterie, le réglage de la station de radio pour la minuterie n'est pas modifié. La syntonisation de la station de radio pour la minuterie est fixée sur la fréquence définie.

#### <span id="page-32-2"></span>**Pour vérifier le réglage**

- 1 Appuyez sur TIMER.
- 2 Appuyez sur  $\rightarrow$   $\rightarrow$  pour sélectionner « SELECT », puis appuyez sur  $\oplus$ .
- 3 Appuyez sur ♦/♦ pour sélectionner « PLAY SEL », puis appuyez sur  $\oplus$ . Le réglage de la minuterie apparaît dans la fenêtre d'affichage.

#### **Pour annuler la minuterie**

Après l'étape 2 de la procédure « Pour vérifier le réglage » [\(page 32\),](#page-32-2) sélectionnez « OFF », puis appuyez sur  $\oplus$ .

## <span id="page-33-0"></span>Mise à jour du logiciel

Quand une nouvelle version du logiciel est détectée, ce système est mis à jour lorsqu'il est connecté à Internet et « UPDATE » apparaît dans la fenêtre d'affichage. Dans ce cas, suivez les procédures cidessous pour effectuer la mise à jour vers la dernière version.

1 Appuyez sur MENU.

- **2** Appuyez sur  $\triangle$  /  $\blacktriangleright$  pour sélectionner « NETWORK », puis appuyez sur  $\oplus$ .
- $\lambda$  Appuyez sur  $\rightarrow$   $\rightarrow$  pour sélectionner « UPDATE », puis appuyez sur  $\oplus$ .
- **4** Appuyez sur  $\rightarrow$   $\rightarrow$  pour sélectionner « OK », puis appuyez sur  $\oplus$ .

La mise à jour commence. Une fois la mise à jour terminée, « COMPLETE » s'affiche. Appuyez sur  $\mathsf{I}/\mathsf{U}$  pour mettre l'appareil hors tension, puis appuyez de nouveau pour le remettre sous tension.

#### Remarque

- En général, il faut environ de 3 à 10 minutes pour que le système termine la mise à jour. Selon l'environnement réseau, davantage de temps peut s'avérer nécessaire.
- N'utilisez pas l'appareil ni la télécommande pendant les opérations de mise à jour. De plus, n'éteignez pas le système et ne débranchez pas le cordon d'alimentation pendant les opérations de mise à jour.

## <span id="page-33-2"></span><span id="page-33-1"></span>Remplacement de la pile

La portée de la télécommande diminue au fur et à mesure que la pile se décharge. Lorsque la télécommande ne commande plus l'appareil, remplacez la pile par une pile au lithium CR2025 neuve (non fournie).

1 Appuyez et maintenez la pression sur  $\Omega$  au dos de la télécommande, puis extrayez le logement de la pile dans le sens de la flèche.

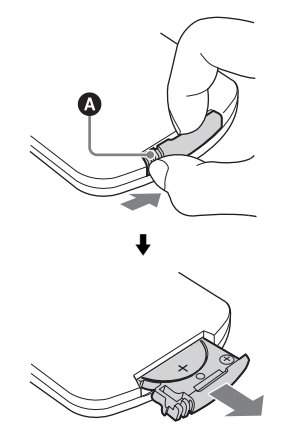

2 Remplacez la pile en orientant le symbole « + » vers le haut, puis insérez le logement de la pile dans la fente.

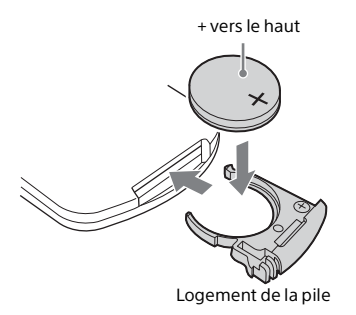

#### Remarque

- Essuyez la pile avec un chiffon sec pour assurer un bon contact.
- Ne tenez pas la pile avec une pince métallique, sous peine de provoquer un court-circuit.
- L'utilisation d'une pile qui n'est pas de type CR2025 peut provoquer un incendie ou une explosion.

#### <span id="page-35-1"></span><span id="page-35-0"></span>À propos de « SongPal »

#### Réglages sonores

Vous pouvez aisément personnaliser votre son ou utiliser les paramètres « CA+ » recommandés par Sony.

#### Service de musique

Vous pouvez profiter de divers services de musique.

#### Commande de périphériques sur votre réseau domestique

Vous pouvez lire, via le réseau, de la musique stockée sur votre PC ou serveur DLNA.

#### Opérations pour un CD inséré dans l'appareil ou un périphérique raccordé via USB

Vous pouvez lire un CD inséré dans l'appareil ou bien de la musique sur un périphérique raccordé au connecteur USB.

Les éléments pouvant être commandés à l'aide de « SongPal » varient selon le périphérique.

Les spécifications et la conception de l'application peuvent être modifiées sans préavis.

#### Device Select

Sélectionnez un périphérique compatible « SongPal ».

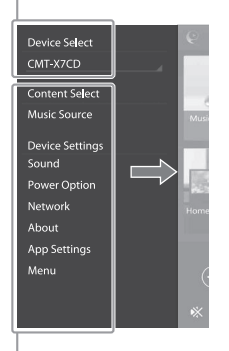

#### Paramètres du périphérique connecté

Affiche différents paramètres audio/réseau. Il est possible d'afficher ce menu à partir de n'importe quel écran en feuilletant vers la droite.

#### Écran d'accueil

Affiche les fonctions du périphérique sélectionné, les services de musique et les applications installées sur votre smartphone/iPhone.

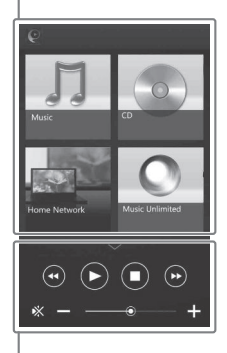

#### Mini-lecteur

Permet de commander la fonction sélectionnée

#### <span id="page-36-1"></span><span id="page-36-0"></span>Dépannage

## <span id="page-36-2"></span>Dépannage

Si un problème survient pendant l'utilisation du système, suivez les étapes décrites cidessous avant de contacter votre revendeur Sony le plus proche. Si un message d'erreur s'affiche, veillez à en noter le contenu pour référence.

- 1 Vérifiez si le problème est abordé dans cette section de « [Dépannage](#page-36-2) ».
- 2 Consultez les sites Web d'assistance client suivants. Pour les utilisateurs en Europe : **http://support.sony-europe.com/** Pour les utilisateurs dans d'autres pays/ régions :

**http://www.sony-asia.com/support**

Vous trouverez sur ces sites Web les informations de support technique les plus récentes et les FAQ.

 $3$  Si vous ne pouvez toujours pas résoudre le problème après avoir effectué les étapes 1 et 2, contactez votre revendeur Sony le plus proche.

> Si le problème persiste après avoir effectué toutes les démarches cidessus, contactez votre revendeur Sony le plus proche.

> Lorsque vous portez le produit en réparation, veillez à amener le système entier (appareil principal et télécommande).

> Ce produit est un produit système et le système entier est nécessaire pour déterminer la partie nécessitant une réparation.

#### <span id="page-36-3"></span>Si le témoin de veille clignote

Débranchez immédiatement le cordon d'alimentation et assurez-vous qu'il n'est pas raccordé à une prise murale fournissant une tension différente de 220 V CA.

 Une fois que le témoin de veille cesse de clignoter, branchez à nouveau le cordon d'alimentation, puis mettez le système sous tension. Si le problème persiste, contactez votre revendeur Sony le plus proche.

#### **Généralités**

Le système ne s'allume pas.

 Assurez-vous que le cordon d'alimentation est correctement raccordé à une prise murale.

Le mode de veille du système a été activé de manière imprévue.

Il ne s'agit pas d'un dysfonctionnement. Le mode de veille du système est activé automatiquement au bout de 15 minutes environ, en l'absence d'opérations ou d'émission de signal audio. Reportez-vous à [« Configuration de la fonction de veille](#page-29-3)  [automatique » \(page 29\)](#page-29-3).

Le réglage de l'horloge ou de la minuterie de lecture a été annulé de manière imprévue.

 Si une minute s'écoule sans qu'aucune opération ne soit effectuée, le réglage de l'horloge ou de la minuterie de lecture est annulé automatiquement. Effectuez de nouveau l'opération depuis le début.

#### Il n'y a aucun son.

- Augmentez le volume sur l'appareil.
- Assurez-vous qu'un composant externe est connecté correctement sur la prise AUDIO IN et configurez la fonction sur AUDIO IN.
- **→** La station spécifiée peut avoir momentanément interrompu toute diffusion.

Apparition d'un bourdonnement ou d'un bruit important.

- Éloignez le système de toute source de parasites.
- Raccordez le système à une autre prise secteur.
- L'utilisation d'une alimentation secteur avec un filtre antiparasites (non fournie) est recommandée.

La télécommande ne fonctionne pas.

- Retirez les obstacles entre la télécommande et le capteur de télécommande de l'appareil et éloignez l'appareil des lumières fluorescentes.
- Pointez la télécommande vers le capteur de télécommande de l'appareil.
- Rapprochez la télécommande du système.
- $\rightarrow$  Remplacez les piles par des neuves.

#### **Disque CD-DA/MP3**

« LOCKED » apparaît dans la fenêtre d'affichage et vous ne pouvez pas sortir le disque du logement pour disque.

**→** Consultez votre distributeur Sony ou une installation de service agréée Sony la plus proche.

Le disque ou le fichier n'est pas lu.

 Le disque n'a pas été finalisé (disque CD-R ou CD-RW auquel des données peuvent être ajoutées).

Le son saute ou le disque n'est pas lu.

- Le disque est peut-être sale ou griffé. Si le disque est sale, essuyez-le.
- Éloignez le système des vibrations (sur un support stable, par exemple).

La lecture ne commence pas par la première plage ou le premier fichier.

Assurez-vous que le mode de lecture en cours est correct. Si le mode de lecture est réglé sur SHUFFLE ou PROGRAM, modifiez le réglage [\(page 10\)](#page-10-4).

Le démarrage de la lecture nécessite plus de temps que d'habitude.

- Le démarrage de la lecture peut être plus lent lors de la lecture des disques suivants :
	- un disque enregistré avec une arborescence complexe
	- un disque enregistré en format multisession
	- un disque comportant de nombreux dossiers

#### **Périphérique USB**

Pour plus de détails sur les périphériques USB compatibles, reportez-vous à [« Périphériques et versions compatibles »](#page-43-2)  [\(page 43\)](#page-43-2).

#### Un périphérique USB non pris en charge est connecté.

- Les problèmes suivants peuvent survenir. Le périphérique USB n'est pas reconnu.
	- Le nom des fichiers ou des dossiers n'est pas affiché sur ce système.
	- La lecture n'est pas possible.
	- Le son saute.
	- Il y a des parasites.
	- Le son est déformé.

#### Il n'y a aucun son.

 Le périphérique USB n'est pas connecté de manière correcte. Mettez le système hors tension, puis reconnectez le périphérique USB.

Le son présente des parasites, saute ou est déformé.

- Un périphérique USB non pris en charge est connecté. Connectez un périphérique USB pris en charge.
- Mettez le système hors tension, puis reconnectez le périphérique USB et mettez le système sous tension.
- Les données audio contiennent des parasites ou le son est déformé. Il est possible que des parasites soient apparus lors de la création des données audio en raison de l'état de l'ordinateur. Dans ce cas, supprimez le fichier et envoyez à nouveau les données.
- Un faible débit binaire a été utilisé pour le codage des fichiers. Envoyez des fichiers codés avec un débit binaire plus élevé au périphérique USB.

Le message « READING » s'affiche pendant longtemps ou le démarrage de la lecture demande du temps.

- **►** Le processus de lecture peut prendre du temps dans les cas suivants.
	- Le périphérique USB comporte de nombreux dossiers ou fichiers.
	- L'arborescence de fichiers est extrêmement complexe.
	- L'espace disponible de la mémoire n'est pas suffisant.
	- La mémoire interne est fragmentée.

Le nom du fichier ou du dossier (nom de l'album) ne s'affiche pas correctement.

- Envoyez de nouveau les données audio au périphérique USB. Il est possible que les données stockées au niveau du périphérique USB soient corrompues.
- $\rightarrow$  Les codes de caractères qui peuvent être affichés par ce système sont les suivants :
	- Majuscules (A à Z).
	- Nombres (0 à 9).
	- Symboles  $(<>^{\star}$ +,  $\lceil \cdot \rceil \otimes \setminus$ ).

Les autres caractères s'affichent sous la forme « \_ ».

#### Le périphérique USB n'est pas reconnu.

- Mettez le système hors tension, reconnectez le périphérique USB, puis mettez le système sous tension.
- Un périphérique USB non compatible est peut-être connecté.
- Le périphérique USB ne fonctionne pas correctement. Reportez-vous au mode d'emploi fourni avec le périphérique USB pour savoir comment résoudre le problème.

La lecture ne démarre pas.

- Mettez le système hors tension, reconnectez le périphérique USB, puis mettez le système sous tension.
- Un périphérique USB non compatible est peut-être connecté.

La lecture ne commence pas par la première plage.

Réglez le mode de lecture en mode de lecture « NORMAL ».

Impossible de charger le périphérique USB.

 Assurez-vous que le périphérique USB est fermement raccordé au port « (USB).

- Il est possible que le périphérique USB ne soit pas pris en charge par ce système.
- Débranchez le périphérique USB, puis rebranchez-le. Pour plus de détails sur l'état de charge du périphérique USB, reportez-vous à son mode d'emploi.

#### **Tuner**

Bourdonnement ou bruit important (« STEREO » clignote dans la fenêtre d'affichage) ou la réception des émissions est impossible.

- Raccordez l'antenne correctement.
- Trouvez un emplacement et une orientation permettant de bénéficier d'une bonne réception et réinstallez l'antenne.
- Maintenez les antennes à distance de l'appareil ou des autres composants AV afin d'éviter les parasites.
- Éteignez les équipements électriques qui se trouvent à proximité.

Vous entendez plusieurs stations de radio en même temps.

- Trouvez un emplacement et une orientation permettant de bénéficier d'une bonne réception et réinstallez l'antenne.
- Regroupez les câbles d'antenne à l'aide d'attaches de cordon disponibles dans le commerce, par exemple, et réglez la longueur des câbles.

La station de radio DAB/DAB+ n'est pas reçue correctement.

- Vérifiez tous les raccordements d'antennes, puis effectuez la procédure de balayage automatique DAB. Reportez-vous à « Exécution manuelle du balayage automatique DAB (CMT-X7CDB uniquement) » [\(page 14\).](#page-14-2)
- Il est possible que le service DAB/DAB+ ne soit pas disponible.

Appuyez sur TUNING +/– pour sélectionner un autre service.

 Si vous avez changé de zone, certains services/certaines fréquences ont peut-être changé et vous risquez de ne pas pouvoir syntoniser votre émission habituelle. Effectuez la procédure de balayage automatique DAB pour enregistrer de nouveau le contenu des émissions. (Cette procédure efface tous les préréglages précédemment mémorisés).

#### La diffusion DAB/DAB+ a été interrompue.

**→** Vérifiez l'emplacement du système ou réglez l'orientation de l'antenne pour augmenter la valeur indiquée pour la qualité du signal.

#### **Connexion réseau**

<span id="page-39-0"></span>Le système ne peut pas se connecter au réseau. (Un autre équipement sur le réseau ne peut pas trouver ou reconnaître le système.)

- Vérifiez que ∌ est allumé dans la fenêtre d'affichage.
- $\rightarrow$  Il faut environ 1 minute pour que le système acquière une adresse IP lorsqu'il est allumé dans un environnement de communication sans routeur.
- Si vous utilisez une adresse IP fixe, la même adresse peut être utilisée par un autre équipement. Utilisez une adresse IP différente.

Le système ne peut pas se connecter au réseau via une connexion LAN sans fil.

- Si un câble réseau (LAN) est connecté au système, celui-ci fonctionne automatiquement pour établir une connexion LAN câblée. Si vous souhaitez utiliser une connexion LAN sans fil, ne connectez pas un câble réseau (LAN) au système.
- Vérifiez les paramètres du routeur LAN sans fil/point d'accès. Si le mode discret SSID est configuré sur « ON » sur le point d'accès, réglez-le sur « OFF ». Pour plus de détails sur les réglages du point d'accès du routeur sans fil, reportez-vous au mode d'emploi du point d'accès.

Le système ne peut pas se connecter au réseau à l'aide de WPS.

- Configurez votre réseau après avoir recherché le point d'accès en utilisant le balayage des points d'accès.
- Vous ne pouvez pas vous connecter à un réseau à l'aide de WPS quand votre point d'accès est configuré sur WEP.
- Mettez à jour le microcode du router/point d'accès LAN sans fil en installant sa version la plus récente.

#### **Services musicaux**

Le système ne peut pas se connecter aux services musicaux.

- Assurez-vous que le routeur LAN sans fil/point d'accès est allumé.
- Vérifiez que a apparaît dans la fenêtre d'affichage. Sinon, configurez à nouveau un réseau sans fil. Pour plus de détails, reportezvous au Guide de mise en route.
- Lorsque le système est connecté à un réseau sans fil, rapprochez le LAN sans fil/point d'accès et le système et procédez à nouveau à la configuration.
- Selon les fournisseurs, une seule connexion Internet peut être autorisée. Dans ce cas, le système ne peut pas être connecté si la connexion est occupée. Veuillez consulter votre compagnie de téléphone ou votre fournisseur de services.
- Lorsque vous allumez votre téléphone mobile (périphérique Android, périphérique Xperia ou iPhone/iPod touch) quelques temps après l'avoir éteint, essayez de redémarrer l'application « SongPal ».

#### **Réseau Domestique**

Le contrôleur (périphérique de commande) ne peut pas trouver ce système. (Le contrôleur ne peut pas parcourir le contenu de ce système.)

- Assurez-vous que le contrôleur est connecté au réseau domestique.
- Le contrôle multidiffusion sur le point d'accès est activé.

#### La musique a démarré automatiquement.

 Ce système peut être contrôlé par un autre composant. Pour rejeter la commande, configurez le mode veille BLUETOOTH/réseau sur OFF [\(page 30\)](#page-30-2).

#### Le son est interrompu.

- **►** Le serveur DLNA est surchargé. Quittez toutes les applications en cours d'exécution.
- L'état du signal sans fil est faible. Cessez d'utiliser votre four à micro-ondes.
- $\rightarrow$  La vitesse de communication du LAN sans fil peut devenir faible pour des routeurs LAN sans fil/points d'accès compatibles IEEE802.11n si la méthode de sécurité est configurée sur WEP ou WPA/WPA2-PSK (TKIP). Si la vitesse ralentit, réglez la méthode de sécurité sur WPA/WPA2-PSK (AES). Le schéma de cryptage (sécurité) varie en fonction du périphérique. Pour obtenir des informations détaillées, reportez-vous au mode d'emploi de votre routeur/point d'accès.

Syntonisation ou lecture impossible.

- Vérifiez si le fichier audio est incorrect ou a été supprimé du serveur. Reportez-vous au mode d'emploi du serveur.
- Le serveur essaie de lire le fichier audio dans un format audio que le système ne prend pas en charge. Vérifiez les informations du format audio sur le serveur.
- ◆ Désactivez le contrôle de multidiffusion sur le routeur LAN sans fil/point d'accès. S'il est activé, plusieurs minutes peuvent être nécessaires pour émettre le son. Pour plus de détails, reportez-vous au mode d'emploi du routeur LAN/point d'accès sans fil.
- L'accès à partir de ce système n'est pas autorisé par le serveur. Changez les paramètres sur le serveur pour autoriser l'accès depuis ce système. Pour plus de détails, reportez-vous au mode d'emploi du serveur.

#### **AirPlay**

Pour plus de détails sur les modèles iPhone/ iPad/iPod touch compatibles, reportez-vous à [« Périphériques et versions compatibles »](#page-43-2)  [\(page 43\).](#page-43-2)

Le système est introuvable sur un iPhone/ iPad/iPod touch.

- Reportez-vous à « Connexion réseau Le système ne peut pas se connecter au réseau » [\(page 39\)](#page-39-0).
- Assurez-vous que l'iPhone/iPad/iPod touch ou l'ordinateur avec iTunes est connecté au réseau domestique.
- Avant d'utiliser le système, mettez iOS ou iTunes à jour avec la dernière version.

La musique a démarré automatiquement.

 Ce système peut être contrôlé par un autre composant. Pour rejeter la commande, configurez le mode veille BLUETOOTH/réseau sur OFF [\(page 30\).](#page-30-2)

Le son est interrompu pendant la lecture.

 Le serveur est surchargé. Quittez toutes les applications en cours d'exécution.

#### Cet appareil ne peut être utilisé.

 Mettez à jour le logiciel de l'iPhone/iPad/iPod touch ou iTunes avec la dernière version.

#### <span id="page-40-0"></span>**Pour rétablir les réglages par défaut du système**

Si le système ne fonctionne toujours pas correctement, rétablissez les réglages par défaut.

Utilisez les boutons de l'appareil pour rétablir les réglages par défaut du système.

- 1 Débranchez le cordon d'alimentation et vérifiez que le témoin de veille n'est pas allumé. Rebranchez ensuite le cordon d'alimentation et mettez le système sous tension.
- 2 Appuyez sur FUNCTION et I/ $\circ$  sur l'appareil et maintenez la pression jusqu'à ce que « ALL RESET » apparaisse dans la fenêtre d'affichage.

Tous les paramètres configurés par l'utilisateur, tels que les stations de radio préréglées, l'horloge, la minuterie et le réseau sont supprimés. De même, votre ID de connexion et votre mot de passe de diffusion de musique sur Internet (Services musicaux) seront supprimés. Si le problème persiste après avoir effectué toutes les démarches ci-dessus, contactez votre revendeur Sony le plus proche.

#### Remarque

 Si vous mettez l'appareil au rebut ou si vous le transférez à une autre personne, réinitialisez-le par souci de sécurité.

## <span id="page-41-0"></span>Messages

Les messages suivants peuvent s'afficher ou clignoter pendant le fonctionnement.

#### CANNOT DOWNLOAD

Le système n'est pas parvenu à télécharger les données de mise à jour lors de l'exécution de la mise à jour du logiciel. Entrez dans le menu des paramètres et mettez de nouveau le logiciel à jour.

#### CAN'T PLAY

Vous avez inséré un disque qui ne peut pas être lu sur ce système, notamment un CD-ROM ou un DVD.

#### COMPLETE

L'opération de préréglage de la station s'est terminée normalement.

#### DATA ERROR

Vous avez tenté de lire un fichier qui ne peut être lu.

#### ERROR

Vous avez utilisé le système pendant l'initialisation. Patientez quelques instants jusqu'à la fin de l'initialisation.

#### FULL.

Vous avez essayé de programmer plus de 25 plages ou fichiers.

#### INITIAL

Le système est en train d'initialiser les paramètres réseau. Certains boutons du système ne peuvent pas être utilisés pendant ce processus.

#### LOCKED

La fente du logement pour disque est verrouillée et vous ne pouvez pas retirer le disque. Contactez votre revendeur Sony le plus proche.

#### NO CONNECT

Le système ne peut pas être connecté au réseau.

#### NO DEVICE

Aucun périphérique USB n'est connecté ou le périphérique USB connecté a été retiré.

#### NO DISC

Le lecteur ne contient pas de disque ou vous avez chargé un disque qui ne peut être lu.

#### NO MEMORY

Le support mémoire n'est pas inséré dans le périphérique USB, ou le système n'identifie pas le support mémoire.

#### NO STEP

Toutes les plages programmées ont été effacées.

#### NO SUPPORT

Le système ne prend pas en charge le périphérique USB connecté.

#### NO TRACK

Il n'y a pas de fichiers lisibles sur le périphérique USB ou sur le disque.

#### NOT IN USE

Vous avez appuyé sur un bouton qui ne permet pas de commander la lecture.

#### OVER CURRENT

Retirez le périphérique USB du port et éteignez le système, puis rallumez-le.

#### PUSH STOP

Vous avez essayé de modifier le mode de lecture pendant la lecture avec la fonction CD ou USB.

#### READING

Le système est en train de lire les informations sur le CD ou le périphérique USB. Certains boutons ne fonctionnent pas pendant la lecture.

#### TIME NG

L'heure de début et l'heure de fin de la minuterie de lecture sont identiques.

#### UPDATE ERROR

Le système ne peut pas mettre à jour le logiciel. Éteignez le système, puis rallumezle. Le système tente de mettre le logiciel à jour. Si le même message s'affiche, contactez votre revendeur Sony le plus proche.

#### <span id="page-42-1"></span><span id="page-42-0"></span>Précautions/Spécifications

## <span id="page-42-2"></span>Précautions

#### Disques POUVANT être lus par le système

- Disques CD-DA audio
- CD-R/CD-RW (données audio de plages CD-DA et fichiers MP3)

N'utilisez pas de CD-R/CD-RW sans données stockées. Cela pourrait endommager le disque.

#### Disques NE POUVANT PAS être lus par le système

- CD-ROM
- CD-R/CD-RW autres que ceux enregistrés au format CD de musique ou dans un format conforme à la norme ISO9660 niveau 1/niveau 2, Joliet
- CD-R/CD-RW enregistrés au format multisession et dont la session n'est pas fermée
- CD-R/CD-RW de mauvaise qualité d'enregistrement, CD-R/CD-RW rayés ou sales ou CD-R/CD-RW enregistrés avec un périphérique d'enregistrement incompatible
- CD-R/CD-RW finalisés incorrectement
- CD-R/CD-RW contenant des fichiers autres que des fichiers MPEG 1 Audio Layer-3 (MP3)
- Disque de 8 cm
- Disques de forme non standard (en forme de cœur, de carré ou d'étoile, par exemple)
- Disques sur lesquels du ruban adhésif, du papier ou des autocollants sont fixés
- Disques de location ou usagés dont la colle qui fixe l'étiquette dépasse
- Disques dont les étiquettes ont été imprimées à l'aide d'une encre collante au toucher

#### Remarques sur les disques CD-DA

 Avant la lecture, essuyez le disque à l'aide d'un chiffon de nettoyage, du centre vers les bords.

- Ne nettoyez pas les disques à l'aide de solvants, tels que du benzène, du diluant ou des produits de nettoyage disponibles dans le commerce ou des produits antistatiques à pulvériser et destinés à des 33 tours en vinyle.
- N'exposez pas les disques à la lumière directe du soleil ou à des sources de chaleur, tels que des conduites d'air chaud, ne les laissez pas dans une voiture stationnée sous la lumière directe du soleil.

#### Sécurité

- Débranchez complètement le cordon d'alimentation de la prise secteur si vous prévoyez que le système restera longtemps inutilisé. Lorsque vous débranchez le système, tenez toujours le cordon d'alimentation par la fiche. Ne tirez jamais directement sur le cordon.
- Si un objet solide ou du liquide pénètre dans le système, débranchez ce dernier et faites-le vérifier par un technicien qualifié avant de le faire fonctionner de nouveau.
- Seul un service agréé peut changer le cordon d'alimentation.

#### Positionnement

- Ne placez pas le système en position inclinée ou dans des endroits extrêmement chauds, froids, poussiéreux, sales, humides ou mal ventilés, ou soumis à des vibrations, à la lumière directe du soleil ou à une forte luminosité.
- Soyez prudent lorsque vous placez le système sur des surfaces traitées (par exemple à la cire, à l'huile, à l'encaustique), car cela pourrait entraîner des taches ou une décoloration de la surface.
- Si vous transportez le système directement d'un endroit froid à un endroit chaud ou si vous le placez dans une pièce très humide, de la condensation peut se former sur la lentille à l'intérieur du lecteur CD et provoquer un problème de fonctionnement du système. Dans ce cas, retirez le disque et laissez le système sous tension pendant environ une heure jusqu'à ce que la condensation s'évapore. Si le système ne fonctionne toujours pas, même après une période prolongée, contactez votre revendeur Sony le plus proche.

#### Accumulation de chaleur

- Il est normal que l'appareil chauffe pendant la charge ou le fonctionnement prolongé, cela ne doit pas vous inquiéter.
- Ne touchez pas le boîtier lorsqu'il a été utilisé sans interruption pendant une longue période, car il peut avoir chauffé.
- Ne bouchez pas les orifices de ventilation.

#### Nettoyage du boîtier

Nettoyez ce système avec un chiffon doux légèrement imprégné d'une solution détergente douce. N'utilisez pas de tampons abrasifs, de poudre à récurer, ni de solvants tels que du diluant, de l'essence ou de l'alcool.

## <span id="page-43-2"></span><span id="page-43-0"></span>Périphériques et versions compatibles

#### <span id="page-43-1"></span>**iPhone/iPad/iPod touch**

Visitez les sites Web ci-dessous pour obtenir des détails sur les plus récentes versions prises en charge par les périphériques compatibles :

Pour les utilisateurs en Europe :

#### **http://support.sony-europe.com/**

Pour les utilisateurs dans d'autres pays/ régions :

#### **http://www.sony-asia.com/support**

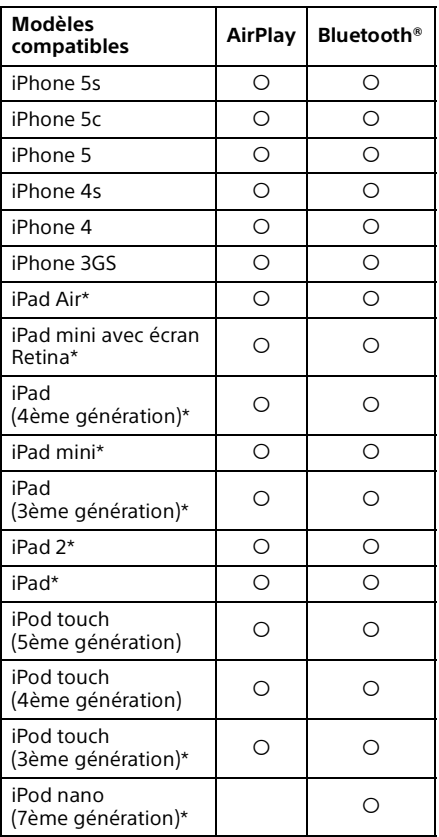

\* « SongPal » ne prend pas en charge l'iPod touch (3ème génération), l'iPod classic, et l'iPod nano. « SongPal » ne prend pas en charge l'iPad commercialisé à partir de janvier 2014.

AirPlay fonctionne avec un iPhone, un iPad et un iPod touch avec iOS 4.3.3 ou ultérieur, un Mac avec OS X Mountain Lion et un Mac et un PC avec iTunes 10.2.2 ou ultérieur.

La technologie Bluetooth fonctionne avec l'iPhone 5s, l'iPhone 5c, l'iPhone 5, l'iPhone 4s, l'iPhone 4, l'iPhone 3GS, l'iPod touch (5ème génération), l'iPod touch (4ème génération).

#### <span id="page-44-0"></span>**Périphérique DLNA**

Visitez les sites Web ci-dessous pour obtenir des détails sur les plus récentes versions prises en charge par les périphériques compatibles :

Pour les utilisateurs en Europe :

**http://support.sony-europe.com/** Pour les utilisateurs dans d'autres pays/ régions :

**http://www.sony-asia.com/support**

#### <span id="page-44-1"></span>**Périphérique USB**

Visitez les sites Web ci-dessous pour obtenir des détails sur les plus récentes versions prises en charge par les périphériques compatibles :

Pour les utilisateurs en Europe :

**http://support.sony-europe.com/**

Pour les utilisateurs dans d'autres pays/ régions :

**http://www.sony-asia.com/support**

## <span id="page-44-2"></span>Technologie sans fil BLUETOOTH

La technologie sans fil BLUETOOTH est une technologie sans fil de courte portée qui permet de relier des périphériques numériques, tels que des ordinateurs et des appareils photo numériques. Grâce à la technologie sans fil BLUETOOTH, vous pouvez utiliser des appareils qui se trouvent dans un rayon de 10 mètres. La technologie sans fil BLUETOOTH est généralement utilisée entre deux périphériques, mais il est possible de connecter un périphérique unique à plusieurs périphériques.

Aucun câble n'est nécessaire pour vous connecter comme dans le cas d'une connexion USB, et vous n'avez pas à placer des périphériques face-à-face comme dans le cas de la technologie sans fil infrarouge. Vous pouvez utiliser la technologie avec un périphérique BLUETOOTH dans votre sac ou votre poche.

La technologie sans fil BLUETOOTH est une norme internationale prise en charge par des milliers de sociétés. Ces sociétés réalisent des produits conformes à la norme internationale.

#### Version et profils BLUETOOTH pris en charge

Un profil se rapporte à un ensemble standard de compatibilités pour diverses compatibilités de produits BLUETOOTH. Reportez-vous à [« Spécifications » \(page 46\)](#page-46-0) pour plus de détails sur la version et les profils BLUETOOTH pris en charge.

#### Remarque

- Pour utiliser un périphérique BLUETOOTH connecté à ce système, le périphérique doit prendre en charge le même profil que ce système. Notez que les fonctions du périphérique BLUETOOTH peuvent être différentes en fonction des spécifications du périphérique, même s'il a le même profil que ce système.
- À cause des propriétés de la technologie sans fil BLUETOOTH, la lecture sur ce système est légèrement retardée comparée à la lecture audio sur le périphérique de transmission.

#### Portée effective des communications

Les périphériques BLUETOOTH doivent être utilisés dans un rayon d'environ 10 mètres (distance sans obstacle) l'un de l'autre. La portée effective des communications peut être inférieure dans les conditions suivantes.

- Si une personne, un objet métallique, un mur ou un autre obstacle se trouve entre les périphériques connectés via BLUETOOTH
- Emplacement où un LAN sans fil est installé
- À proximité d'un four à micro-ondes en marche
- Emplacement où se trouvent d'autres ondes électromagnétiques

#### Effets d'autres périphériques

Les périphériques BLUETOOTH et les LAN sans fil (IEEE802.11b/g) utilisent la même bande de fréquences (2,4 GHz). Lorsque vous utilisez le périphérique BLUETOOTH à proximité d'un périphérique compatible LAN sans fil, il est possible que des interférences électromagnétiques surviennent. Cela peut entraîner des taux de transfert de données inférieurs, du bruit ou une impossibilité de connexion. Dans ce cas, essayez les solutions suivantes :

- Essayez de connecter ce système et un téléphone mobile BLUETOOTH ou un périphérique BLUETOOTH lorsque vous vous trouvez à moins de 10 mètres de l'équipement LAN sans fil.
- Coupez l'alimentation de l'équipement LAN sans fil si vous utilisez le périphérique BLUETOOTH à moins de 10 mètres.

#### Effets sur d'autres périphériques

Il est possible que les ondes radio diffusées par ce système interfèrent avec le fonctionnement de certains appareils médicaux. Comme ces interférences peuvent provoquer un dysfonctionnement, éteignez toujours l'alimentation de ce système, les téléphones mobiles BLUETOOTH et les périphériques BLUETOOTH dans les endroits suivants :

- Dans les hôpitaux, les trains et les avions
- À proximité de portes automatiques ou d'alarmes incendie

#### **Remarque**

- Ce système prend en charge des fonctions de sécurité conformes aux spécifications BLUETOOTH comme moyen d'assurer la sécurité pendant des communications à l'aide de la technologie BLUETOOTH. Cependant, il est possible que cette sécurité soit insuffisante en fonction du contenu des réglages et d'autres facteurs, aussi soyez toujours vigilant lorsque vous procédez à une communication à l'aide de la technologie BLUETOOTH.
- Sony ne peut être tenu pour responsable de tous les dommages et autres pertes résultant de fuites d'informations pendant une communication à l'aide de la technologie BLUETOOTH.
- La communication BLUETOOTH n'est pas nécessairement garantie avec tous les périphériques BLUETOOTH ayant le même profil que ce système.
- Les périphériques BLUETOOTH connectés à ce système doivent être conformes aux spécifications BLUETOOTH prescrites par BLUETOOTH SIG, Inc., et doivent être certifiés conformes. Cependant, même si un périphérique est conforme aux spécifications BLUETOOTH, il peut exister des situations où les caractéristiques ou les spécifications du périphérique BLUETOOTH rendent impossible la connexion ou peuvent provoquer des méthodes de commande, un affichage ou un fonctionnement différent.
- Il est possible que du bruit survienne ou que le son soit coupé en fonction du périphérique BLUETOOTH connecté à ce système, de l'environnement de communication ou des conditions environnantes.

## <span id="page-46-0"></span>Spécifications

#### **Section amplificateur**

#### Puissance de sortie (nominale) :

16 watts + 16 watts (à 8 ohms, 1 kHz, 1 % THD)

#### Puissance de sortie RMS (référence) :

20 watts + 20 watts (par canal à 8 ohms, 1 kHz)

#### **Entrées/Sorties**

#### AUDIO IN :

Prise AUDIO IN (entrée externe) : Mini-prise stéréo, sensibilité 700 mV, impédance 47 kilo-ohms

#### USB :

Port USB : type A, 5 V CC 1,5 A

#### **Section lecteur CD-DA/MP3**

#### Système :

Système audio numérique et CD

#### Propriétés de la diode laser :

Durée de l'émission : continue Sortie du laser\* : moins de 44,6 μW

\* Cette sortie est la valeur mesurée à une distance de 200 mm de la surface de l'objectif sur le bloc capteur optique avec une ouverture de 7 mm.

#### Distorsion de fréquence :

20 Hz – 20 kHz

Rapport signal sur bruit : Plus de 90 dB

Plage dynamique : Plus de 90 dB

#### **Section tuner**

#### Section tuner FM :

Stéréo FM, tuner superhétérodyne FM Plage de syntonisation : 87,5 MHz – 108,0 MHz (pas de 50 kHz) Antenne : Antenne à fil FM

Bornes d'antenne : 75 ohms non équilibré

#### Section tuner DAB/DAB+ (CMT-X7CDB uniquement) : Stéréo FM, tuner superhétérodyne DAB/FM

Plage de fréquence : Bande III : 174,928 (5A) MHz – 239,200 (13F) MHz\* Antenne : Antenne à fil DAB/FM :

#### Tableau des fréquences DAB/DAB+ (Bande-III) :

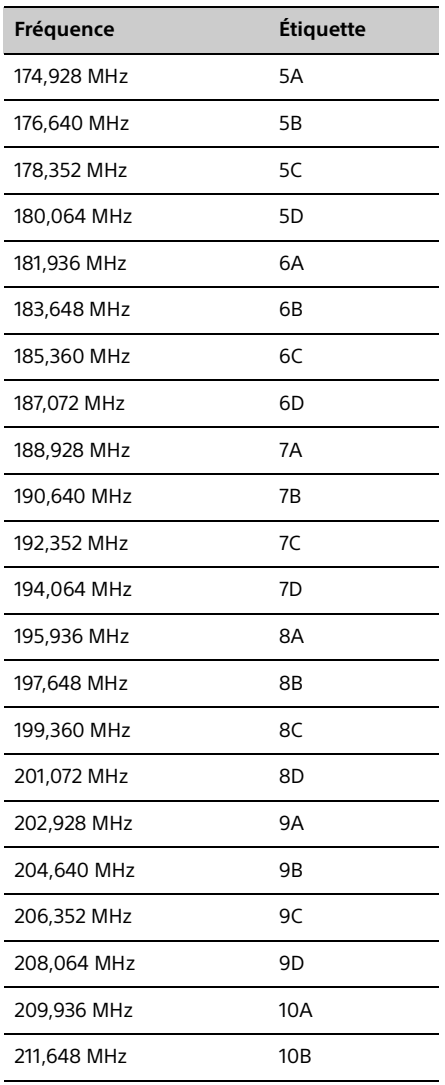

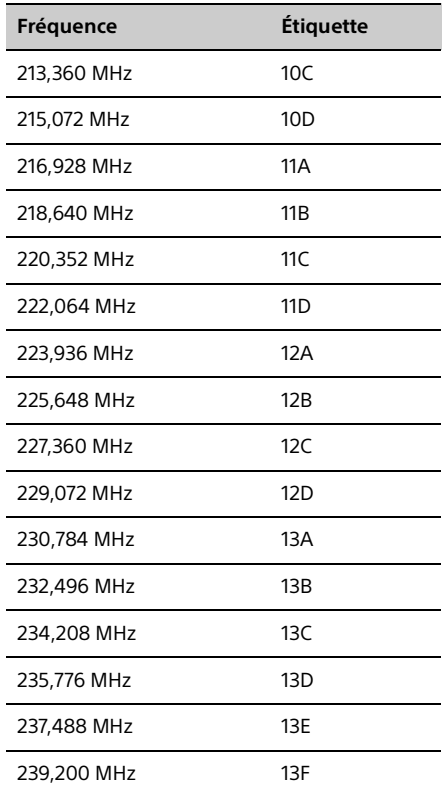

\* Les fréquences sont affichées avec deux chiffres après la virgule sur ce système.

#### **Section haut-parleur**

#### Système d'enceintes :

Enceinte pleine gamme Radiateur passif

#### Impédance nominale :

8 ohms

#### **Section BLUETOOTH**

#### Système de communication :

Norme BLUETOOTH version 3.0

#### Sortie :

Norme BLUETOOTH Classe de puissance 2

#### Portée maximale des communications :

Ligne de mire d'environ 10 m<sup>\*1</sup>

#### Bande de fréquences :

Bande de 2,4 GHz (2,4000 GHz - 2,4835 GHz)

Méthode de modulation : **FHSS** 

#### Profils compatibles BLUETOOTH\*2 :

A2DP (Advanced Audio Distribution Profile) AVRCP (Audio Video Remote Control Profile)

#### Méthode de protection de contenu prise en charge

Méthode SCMS-T

#### Codec pris en charge

SBC (Sub Band Codec), AAC, aptX

#### Bande passante de transmission

20 Hz – 20 000 Hz (avec échantillonnage 44,1 kHz)

- \* 1 La plage réelle varie en fonction des facteurs tels que les obstacles entre les périphériques, les champs magnétiques à proximité d'un four à micro-ondes, l'électricité statique, la sensibilité de réception, les performances de l'antenne, le système d'exploitation, les logiciels, etc.
- \* 2 Les profils de la norme BLUETOOTH indiquent la destination des communications BLUETOOTH entre les périphériques.

#### **Section réseau**

#### Port LAN :

RJ-45

10BASE-T/100BASE-TX (La vitesse de communication peut varier en fonction de l'environnement de communication. Ce système ne garantit pas la vitesse de communication et la qualité de 10BASE-T/100BASE-TX.)

#### LAN sans fil :

Normes compatibles : IEEE 802.11 b/g (WEP 64 bits, WEP 128 bits) Bande de fréquence 2,4 GHz (2,4000 GHz - 2,4835 GHz) Canaux disponibles, ch1 à ch13 WPA/WPA2-PSK (AES) WPA/WPA2-PSK (TKIP)

#### **Généralités**

#### Alimentation requise :

220 V - 240 V CA, 50 Hz/60 Hz

Consommation d'énergie : 27 watts

#### Dimensions (L/H/P) (parties saillantes incluses) :

Environ 385 mm  $\times$  178 mm  $\times$  81 mm

Poids :

Environ 2,7 kg

#### Accessoires fournis :

Télécommande (RM-AMU197) (1), pile au lithium CR2025 (1), cordon d'alimentation secteur (1), antenne FM à fil (1) (CMT-X7CD uniquement), antenne DAB/FM à fil (1) (CMT-X7CDB uniquement), Guide d'installation rapide (1), Mode d'emploi (le présent manuel) (1)

La conception et les spécifications sont sujettes à modification sans préavis.

Consommation en veille : 0,5 W (tous les ports réseau sans fil étant désactivés) Mode veille en réseau : 6 W (tous les ports réseau sans fil étant activés)

#### **Marques commerciales, etc.**

- Windows, le logo Windows et Windows Media sont soit des marques commerciales soit des marques déposées de Microsoft Corporation aux États-Unis et/ou dans d'autres pays.
- Ce produit est protégé par certains droits de propriété intellectuelle de Microsoft Corporation. L'utilisation ou la distribution de cette technologie en dehors de ce produit est interdite sans licence de Microsoft ou d'une filiale de Microsoft autorisée.
- Apple, le logo Apple, AirPlay, iPad, iPhone, iPod, iPod classic, iPod nano, iPod touch, iTunes, Mac, iOS et OS X sont des marques commerciales d'Apple Inc., déposées aux Etats-Unis et dans d'autres pays. App Store est une marque de service d'Apple Inc.
- « Made for iPod », « Made for iPhone » et « Made for iPad » signifient qu'un accessoire électronique a été conçu pour être connecté spécifiquement à un iPod, un iPhone ou un iPad respectivement, et qu'il a été certifié par le développeur comme étant conforme aux normes de performances Apple. Apple n'est pas responsable du bon fonctionnement de cet appareil ni de sa conformité aux normes réglementaires et de sécurité. Veuillez noter que l'utilisation de cet accessoire avec un iPod, un iPhone ou un iPad peut affecter les performances des transmissions sans fil.
- « WiFi) » est une marque de la Wi-Fi Alliance.
- Wi-Fi®, Wi-Fi Protected Access® et Wi-Fi Alliance® sont des marques déposées de Wi-Fi Alliance.
- Wi-Fi CERTIFIED™, WPA™, WPA2™ et Wi-Fi Protected Setup™ sont des marques de la Wi-Fi Alliance.
- DLNA™, le logo DLNA et DLNA CERTIFIED™ sont des marques commerciales, des marques de services ou des marques de certification de la Digital Living Network Alliance.
- « WALKMAN » et le logo « WALKMAN » sont des marques déposées de Sony Corporation.
- La technologie de codage audio MPEG Layer-3 et les brevets dont la licence est concédée par Fraunhofer IIS and Thomson.
- ©2013 CSR plc et ses filiales. La marque aptX® et le logo aptX sont des marques commerciales de CSR plc ou de l'une de ses filiales et sont susceptibles d'être déposés dans une ou plusieurs juridictions.
- Les marques verbales et les logos BLUETOOTH® sont des marques déposées et la propriété de BLUETOOTH SIG, Inc. et toute utilisation de ces marques par Sony Corporation est réalisée sous licence.
- N Mark est une marque commerciale ou une marque déposée de NFC Forum, Inc. aux États-Unis et dans d'autres pays.
- Android et Google Play sont des marques commerciales de Google Inc.
- « Xperia » et « Xperia Tablet » sont des marques commerciales de Sony Mobile Communications AB.
- Les noms de systèmes et de produits indiqués dans ce manuel sont généralement des marques commerciales ou déposées de leurs fabricants. Les indications ™ et ® ne sont pas mentionnées dans ce manuel.
- Ce produit intègre le logiciel Spotify qui est soumis à des licences tierces consultables ici : http://www.spotify.com/connect/third-partylicancas
- Spotify et les logos Spotify sont des marques commerciales de Spotify Group.

## <span id="page-50-0"></span>Informations importantes sur le logiciel

Cette section couvre le logiciel utilisé par ce système.

#### ALAC

Apache License Version 2.0, January 2004 http://www.apache.org/licenses/

TERMS AND CONDITIONS FOR USE, REPRODUCTION, AND DISTRIBUTION

1. Definitions.

"License" shall mean the terms and conditions for use, reproduction, and distribution as defined by Sections 1 through 9 of this document.

"Licensor" shall mean the copyright owner or entity authorized by the copyright owner that is granting the License.

"Legal Entity" shall mean the union of the acting entity and all other entities that control, are controlled by, or are under common control with that entity. For the purposes of this definition, "control" means (i) the power, direct or indirect, to cause the direction or management of such entity, whether by contract or otherwise, or (ii) ownership of fifty percent (50%) or more of the outstanding shares, or (iii) beneficial ownership of such entity.

"You" (or "Your") shall mean an individual or Legal Entity exercising permissions granted by this License.

"Source" form shall mean the preferred form for making modifications, including but not limited to software source code, documentation source, and configuration files.

"Object" form shall mean any form resulting from mechanical transformation or translation of a Source form, including but not limited to compiled object code, generated documentation, and conversions to other media types.

"Work" shall mean the work of authorship, whether in Source or Object form, made available under the License, as indicated by a copyright notice that is included in or attached to the work (an example is provided in the Appendix below).

"Derivative Works" shall mean any work, whether in Source or Object form, that is based on (or derived from) the Work and for which the editorial revisions, annotations, elaborations, or other modifications represent, as a whole, an original work of authorship. For the purposes of this License, Derivative Works shall not include works that remain separable from, or merely link (or bind by name) to the interfaces of, the Work and Derivative Works thereof.

"Contribution" shall mean any work of authorship, including the original version of the Work and any modifications or additions to that Work or Derivative Works thereof, that is intentionally submitted to Licensor for inclusion in the Work by the copyright owner or by an individual or Legal Entity authorized to submit on behalf of the copyright owner. For the purposes of this definition, "submitted" means any form of electronic, verbal, or written communication sent to the Licensor or its representatives, including but not limited to communication on electronic mailing lists, source code control systems, and issue tracking systems that are managed by, or on behalf of, the Licensor for the purpose of discussing and improving the Work, but excluding communication that is conspicuously marked or otherwise designated in writing by the copyright owner as "Not a Contribution."

"Contributor" shall mean Licensor and any individual or Legal Entity on behalf of whom a Contribution has been received by Licensor and subsequently incorporated within the Work.

- 2. Grant of Copyright License. Subject to the terms and conditions of this License, each Contributor hereby grants to You a perpetual, worldwide, non-exclusive, no-charge, royalty-free, irrevocable copyright license to reproduce, prepare Derivative Works of, publicly display, publicly perform, sublicense, and distribute the Work and such Derivative Works in Source or Object form.
- 3. Grant of Patent License. Subject to the terms and conditions of this License, each Contributor hereby grants to You a perpetual, worldwide, non-exclusive, no-charge, royalty-free, irrevocable (except as stated in this section) patent license to make, have made, use, offer to sell, sell, import, and otherwise transfer the Work,

where such license applies only to those patent claims licensable by such Contributor that are necessarily infringed by their Contribution(s) alone or by combination of their Contribution(s) with the Work to which such Contribution(s) was submitted. If You institute patent litigation against any entity (including a cross-claim or counterclaim in a lawsuit) alleging that the Work or a Contribution incorporated within the Work constitutes direct or contributory patent infringement, then any patent licenses granted to You under this License for that Work shall terminate as of the date such litigation is filed.

- 4. Redistribution. You may reproduce and distribute copies of the Work or Derivative Works thereof in any medium, with or without modifications, and in Source or Object form, provided that You meet the following conditions:
	- (a) You must give any other recipients of the Work or Derivative Works a copy of this License; and
	- (b) You must cause any modified files to carry prominent notices stating that You changed the files; and
	- (c) You must retain, in the Source form of any Derivative Works that You distribute, all copyright, patent, trademark, and attribution notices from the Source form of the Work, excluding those notices that do not pertain to any part of the Derivative Works; and
	- (d) If the Work includes a "NOTICE" text file as part of its distribution, then any Derivative Works that You distribute must include a readable copy of the attribution notices contained within such NOTICE file, excluding those notices that do not pertain to any part of the Derivative Works, in at least one of the following places: within a NOTICE text file distributed as part of the Derivative Works; within the Source form or documentation, if provided along with the Derivative Works; or, within a display generated by the Derivative Works, if and wherever such thirdparty notices normally appear. The contents of the NOTICE file are for informational purposes only and do not modify the License. You may add Your own attribution notices within Derivative Works that You distribute, alongside or as an addendum to the NOTICE text from the Work, provided that such additional attribution notices cannot be construed as modifying the License.

You may add Your own copyright statement to Your modifications and may provide additional or different license terms and conditions for use, reproduction, or distribution of Your modifications, or for any such Derivative Works as a whole, provided Your use, reproduction, and distribution of the Work otherwise complies with the conditions stated in this License.

- 5. Submission of Contributions. Unless You explicitly state otherwise, any Contribution intentionally submitted for inclusion in the Work by You to the Licensor shall be under the terms and conditions of this License, without any additional terms or conditions. Notwithstanding the above, nothing herein shall supersede or modify the terms of any separate license agreement you may have executed with Licensor regarding such Contributions.
- 6. Trademarks. This License does not grant permission to use the trade names, trademarks, service marks, or product names of the Licensor, except as required for reasonable and customary use in describing the origin of the Work and reproducing the content of the NOTICE file.
- 7. Disclaimer of Warranty. Unless required by applicable law or agreed to in writing, Licensor provides the Work (and each Contributor provides its Contributions) on an "AS IS" BASIS, WITHOUT WARRANTIES OR CONDITIONS OF ANY KIND, either express or implied, including, without limitation, any warranties or conditions of TITLE, NON-INFRINGEMENT, MERCHANTABILITY, or FITNESS FOR A PARTICULAR PURPOSE. You are solely responsible for determining the appropriateness of using or redistributing the Work and assume any risks associated with Your exercise of permissions under this License.
- 8. Limitation of Liability. In no event and under no legal theory, whether in tort (including negligence), contract, or otherwise, unless required by applicable law (such as deliberate and grossly negligent acts) or agreed to in writing, shall any Contributor be liable to You for damages, including any direct, indirect, special, incidental, or consequential damages of any character arising as a result of this License or out of the use or inability to use the Work (including but not limited to damages for loss of goodwill, work stoppage,

computer failure or malfunction, or any and all other commercial damages or losses), even if such Contributor has been advised of the possibility of such damages.

9. Accepting Warranty or Additional Liability. While redistributing the Work or Derivative Works thereof, You may choose to offer, and charge a fee for, acceptance of support, warranty, indemnity, or other liability obligations and/or rights consistent with this License. However, in accepting such obligations, You may act only on Your own behalf and on Your sole responsibility, not on behalf of any other Contributor, and only if You agree to indemnify, defend, and hold each Contributor harmless for any liability incurred by, or claims asserted against, such Contributor by reason of your accepting any such warranty or additional liability.

#### END OF TERMS AND CONDITIONS

APPENDIX: How to apply the Apache License to your work.

To apply the Apache License to your work, attach the following boilerplate notice, with the fields enclosed by brackets "[]" replaced with your own identifying information. (Don't include the brackets!) The text should be enclosed in the appropriate comment syntax for the file format. We also recommend that a file or class name and description of purpose be included on the same "printed page" as the copyright notice for easier identification within third-party archives.

Copyright [yyyy] [name of copyright owner]

Licensed under the Apache License, Version 2.0 (the "License"); you may not use this file except in compliance with the License. You may obtain a copy of the License at

http://www.apache.org/licenses/LICENSE-2.0

Unless required by applicable law or agreed to in writing, software distributed under the License is distributed on an "AS IS" BASIS, WITHOUT WARRANTIES OR CONDITIONS OF ANY KIND, either express or implied.

See the License for the specific language governing permissions and limitations under the License.

#### mDNSResponder

Apache License Version 2.0, January 2004 http://www.apache.org/licenses/

TERMS AND CONDITIONS FOR USE, REPRODUCTION, AND DISTRIBUTION

1. Definitions.

"License" shall mean the terms and conditions for use, reproduction, and distribution as defined by Sections 1 through 9 of this document.

"Licensor" shall mean the copyright owner or entity authorized by the copyright owner that is granting the License.

"Legal Entity" shall mean the union of the acting entity and all other entities that control, are controlled by, or are under common control with that entity. For the purposes of this definition, "control" means (i) the power, direct or indirect, to cause the direction or

management of such entity, whether by contract or otherwise, or (ii) ownership of fifty percent (50%) or more of the outstanding shares, or (iii) beneficial ownership of such entity.

"You" (or "Your") shall mean an individual or Legal Entity exercising permissions granted by this License.

"Source" form shall mean the preferred form for making modifications, including but not limited to software source code, documentation source, and configuration files.

"Object" form shall mean any form resulting from mechanical transformation or translation of a Source form, including but not limited to compiled object code, generated documentation, and conversions to other media types.

"Work" shall mean the work of authorship, whether in Source or Object form, made available under the License, as indicated by a copyright notice that is included in or attached to the work (an example is provided in the Appendix below).

"Derivative Works" shall mean any work, whether in Source or Object form, that is based on (or derived from) the Work and for which the editorial revisions, annotations, elaborations, or other modifications represent, as a whole, an original work of authorship. For the purposes of this License, Derivative Works shall not include works that remain separable from, or merely link (or bind by name) to the interfaces of, the Work and Derivative Works thereof.

"Contribution" shall mean any work of authorship, including the original version of the Work and any modifications or additions to that Work or Derivative Works thereof, that is intentionally submitted to Licensor for inclusion in the Work by the copyright owner or by an individual or Legal Entity authorized to submit on behalf of the copyright owner. For the purposes of this definition, "submitted" means any form of electronic, verbal, or written communication sent to the Licensor or its representatives, including but not limited to communication on electronic mailing lists, source code control systems, and issue tracking systems that are managed by, or on behalf of, the Licensor for the purpose of discussing and improving the Work, but excluding communication that is conspicuously marked or otherwise designated in writing by the copyright owner as "Not a Contribution."

"Contributor" shall mean Licensor and any individual or Legal Entity on behalf of whom a Contribution has been received by Licensor and subsequently incorporated within the Work.

- 2. Grant of Copyright License. Subject to the terms and conditions of this License, each Contributor hereby grants to You a perpetual, worldwide, non-exclusive, no-charge, royalty-free, irrevocable copyright license to reproduce, prepare Derivative Works of, publicly display, publicly perform, sublicense, and distribute the Work and such Derivative Works in Source or Object form.
- 3. Grant of Patent License. Subject to the terms and conditions of this License, each Contributor hereby grants to You a perpetual, worldwide, non-exclusive, no-charge, royalty-free, irrevocable (except as stated in this section) patent license to make, have made, use, offer to sell, sell, import, and otherwise transfer the Work, where such license applies only to those patent claims licensable by such Contributor that are necessarily infringed by their Contribution(s) alone or by combination of their Contribution(s) with the Work to which such Contribution(s) was submitted. If You institute patent litigation against any entity (including a cross-claim or counterclaim in a lawsuit) alleging that the Work or a Contribution incorporated within the Work constitutes direct or contributory patent infringement, then any patent licenses granted to You under this License for that Work shall terminate as of the date such litigation is filed.
- 4. Redistribution. You may reproduce and distribute copies of the Work or Derivative Works thereof in any medium, with or without modifications, and in Source or Object form, provided that You meet the following conditions:
	- (a) You must give any other recipients of the Work or Derivative Works a copy of this License; and
	- (b) You must cause any modified files to carry prominent notices stating that You changed the files; and
	- You must retain, in the Source form of any Derivative Works that You distribute, all copyright, patent, trademark, and attribution notices from the Source form of the Work, excluding those notices that do not pertain to any part of the Derivative Works; and
	- (d) If the Work includes a "NOTICE" text file as part of its distribution, then any Derivative Works that You distribute must include a readable copy of the attribution notices contained within such NOTICE file, excluding those notices that do not pertain to any part of the Derivative Works, in at least one of the following places: within a NOTICE text file distributed as part of the Derivative Works; within the Source form or documentation, if provided along with the Derivative Works; or, within a display generated by the Derivative Works, if and wherever such thirdparty notices normally appear. The contents of the NOTICE file are for informational purposes only and do not modify the License. You may add Your own attribution notices within Derivative Works that You distribute, alongside or as an addendum to the NOTICE text from the Work, provided that such additional attribution notices cannot be construed as modifying the License.

You may add Your own copyright statement to Your modifications and may provide additional or different license terms and conditions for use, reproduction, or distribution of Your modifications, or for any such Derivative Works as a whole, provided Your use, reproduction, and distribution of the Work otherwise complies with the conditions stated in this License.

- 5. Submission of Contributions. Unless You explicitly state otherwise, any Contribution intentionally submitted for inclusion in the Work by You to the Licensor shall be under the terms and conditions of this License, without any additional terms or conditions. Notwithstanding the above, nothing herein shall supersede or modify the terms of any separate license agreement you may have executed with Licensor regarding such Contributions.
- 6. Trademarks. This License does not grant permission to use the trade names, trademarks, service marks, or product names of the Licensor, except as required for reasonable and customary use in

describing the origin of the Work and reproducing the content of the NOTICE file.

- 7. Disclaimer of Warranty. Unless required by applicable law or agreed to in writing, Licensor provides the Work (and each Contributor provides its Contributions) on an "AS IS" BASIS, WITHOUT WARRANTIES OR CONDITIONS OF ANY KIND, either express or implied, including, without limitation, any warranties or conditions of TITLE, NON-INFRINGEMENT, MERCHANTABILITY, or FITNESS FOR A PARTICULAR PURPOSE. You are solely responsible for determining the appropriateness of using or redistributing the Work and assume any risks associated with Your exercise of permissions under this License.
- 8. Limitation of Liability. In no event and under no legal theory, whether in tort (including negligence), contract, or otherwise, unless required by applicable law (such as deliberate and grossly negligent acts) or agreed to in writing, shall any Contributor be liable to You for damages, including any direct, indirect, special, incidental, or consequential damages of any character arising as a result of this License or out of the use or inability to use the Work (including but not limited to damages for loss of goodwill, work stoppage, computer failure or malfunction, or any and all other commercial damages or losses), even if such Contributor has been advised of the possibility of such damages.
- 9. Accepting Warranty or Additional Liability. While redistributing the Work or Derivative Works thereof, You may choose to offer, and charge a fee for, acceptance of support, warranty, indemnity, or other liability obligations and/or rights consistent with this License. However, in accepting such obligations, You may act only on Your own behalf and on Your sole responsibility, not on behalf of any other Contributor, and only if You agree to indemnify, defend, and hold each Contributor harmless for any liability incurred by, or claims asserted against, such Contributor by reason of your accepting any such warranty or additional liability.

#### END OF TERMS AND CONDITIONS

APPENDIX: How to apply the Apache License to your work.

To apply the Apache License to your work, attach the following boilerplate notice, with the fields enclosed by brackets "[]" replaced with your own identifying information. (Don't include the brackets!) The text should be enclosed in the appropriate comment syntax for the file format. We also recommend that a file or class name and description of purpose be included on the same "printed page" as the copyright notice for easier identification within third-party archives.

Copyright [yyyy] [name of copyright owner]

Licensed under the Apache License, Version 2.0 (the "License"); you may not use this file except in compliance with the License. You may obtain a copy of the License at

http://www.apache.org/licenses/LICENSE-2.0

Unless required by applicable law or agreed to in writing, software distributed under the License is distributed on an "AS IS" BASIS, WITHOUT WARRANTIES OR CONDITIONS OF ANY KIND, either express or implied.

See the License for the specific language governing permissions and limitations under the License.

#### libFLAC

Copyright (C) 2000, 2001, 2002, 2003, 2004, 2005, 2006, 2007 Josh Coalson

Redistribution and use in source and binary forms, with or without modification, are permitted provided that the following conditions are met:

- Redistributions of source code must retain the above copyright notice, this list of conditions and the following disclaimer.
- Redistributions in binary form must reproduce the above copyright notice, this list of conditions and the following disclaimer in the documentation and/or other materials provided with the distribution.
- Neither the name of the Xiph.org Foundation nor the names of its contributors may be used to endorse or promote products derived from this software without specific prior written permission.

THIS SOFTWARE IS PROVIDED BY THE COPYRIGHT HOLDERS AND CONTRIBUTORS "AS IS" AND ANY EXPRESS OR IMPLIED WARRANTIES, INCLUDING, BUT NOT LIMITED TO, THE IMPLIED WARRANTIES OF MERCHANTABILITY AND FITNESS FOR A PARTICULAR PURPOSE ARE DISCLAIMED. IN NO EVENT SHALL THE FOUNDATION OR CONTRIBUTORS BE LIABLE FOR ANY DIRECT, INDIRECT, INCIDENTAL, SPECIAL, EXEMPLARY, OR CONSEQUENTIAL DAMAGES (INCLUDING, BUT NOT LIMITED TO, PROCUREMENT OF SUBSTITUTE GOODS OR SERVICES; LOSS OF USE, DATA, OR PROFITS; OR BUSINESS INTERRUPTION) HOWEVER CAUSED AND ON ANY THEORY OF LIABILITY, WHETHER IN CONTRACT, STRICT LIABILITY, OR TORT (INCLUDING NEGLIGENCE OR OTHERWISE) ARISING IN ANY WAY OUT OF THE USE OF THIS SOFTWARE, EVEN IF ADVISED OF THE POSSIBILITY OF SUCH DAMAGE.

#### WPA Supplicant

==============

Copyright (c) 2003-2013, Jouni Malinen <j@w1.fi> and contributors All Rights Reserved.

This program is licensed under the BSD license (the one with advertisement clause removed).

If you are submitting changes to the project, please see CONTRIBUTIONS file for more instructions.

License -------

This software may be distributed, used, and modified under the terms of BSD license:

Redistribution and use in source and binary forms, with or without modification, are permitted provided that the following conditions are met:

- 1. Redistributions of source code must retain the above copyright notice, this list of conditions and the following disclaimer.
- 2. Redistributions in binary form must reproduce the above copyright notice, this list of conditions and the following disclaimer in the documentation and/or other materials provided with the distribution.
- 3. Neither the name(s) of the above-listed copyright holder(s) nor the names of its contributors may be used to endorse or promote products derived from this software without specific prior written permission.

THIS SOFTWARE IS PROVIDED BY THE COPYRIGHT HOLDERS AND CONTRIBUTORS "AS IS" AND ANY EXPRESS OR IMPLIED WARRANTIES, INCLUDING, BUT NOT LIMITED TO, THE IMPLIED WARRANTIES OF MERCHANTABILITY AND FITNESS FOR A PARTICULAR PURPOSE ARE DISCLAIMED. IN NO EVENT SHALL THE COPYRIGHT OWNER OR CONTRIBUTORS BE LIABLE FOR ANY DIRECT, INDIRECT, INCIDENTAL, SPECIAL, EXEMPLARY, OR CONSEQUENTIAL DAMAGES (INCLUDING, BUT NOT LIMITED TO, PROCUREMENT OF SUBSTITUTE GOODS OR SERVICES; LOSS OF USE, DATA, OR PROFITS; OR BUSINESS INTERRUPTION) HOWEVER CAUSED AND ON ANY THEORY OF LIABILITY, WHETHER IN CONTRACT, STRICT LIABILITY, OR TORT (INCLUDING NEGLIGENCE OR OTHERWISE) ARISING IN ANY WAY OUT OF THE USE OF THIS SOFTWARE, EVEN IF ADVISED OF THE POSSIBILITY OF SUCH DAMAGE.

#### Expat

Copyright (c) 1998, 1999, 2000 Thai Open Source Software Center Ltd and Clark Cooper

Copyright (c) 2001, 2002, 2003, 2004, 2005, 2006 Expat maintainers.

Permission is hereby granted, free of charge, to any person obtaining a copy of this software and associated documentation files (the Software), to deal in the Software without restriction, including without limitation the rights to use, copy, modify, merge, publish, distribute, sublicense, and/or sell copies of the Software, and to permit persons to whom the Software is furnished to do so, subject to the following conditions:

The above copyright notice and this permission notice shall be included in all copies or substantial portions of the Software.

THE SOFTWARE IS PROVIDED "AS IS", WITHOUT WARRANTY OF ANY KIND, EXPRESS OR IMPLIED, INCLUDING BUT NOT LIMITED TO THE WARRANTIES OF MERCHANTABILITY, FITNESS FOR A PARTICULAR PURPOSE AND NONINFRINGEMENT.

IN NO EVENT SHALL THE AUTHORS OR COPYRIGHT HOLDERS BE LIABLE FOR ANY CLAIM, DAMAGES OR OTHER LIABILITY, WHETHER IN AN ACTION OF CONTRACT, TORT OR OTHERWISE, ARISING FROM, OUT OF OR IN CONNECTION WITH THE SOFTWARE OR THE USE OR OTHER DEALINGS IN THE SOFTWARE.

This product incorporates Spotify software which is subject to 3rd party licenses found here:

www.spotify.com/connect/third-party-licenses

#### Boost

http://www.boost.org/

Boost Software License - Version 1.0 - August 17th, 2003

Permission is hereby granted, free of charge, to any person or organization obtaining a copy of the software and accompanying documentation covered by this license (the "Software") to use, reproduce, display, distribute, execute, and transmit the Software, and to prepare derivative works of the Software, and to permit third-parties to whom the Software is furnished to do so, all subject to the following:

The copyright notices in the Software and this entire statement, including the above license grant, this restriction and the following disclaimer, must be included in all copies of the Software, in whole or in part, and all derivative works of the Software, unless such copies or derivative works are solely in the form of machine-executable object code generated by a source language processor.

THE SOFTWARE IS PROVIDED "AS IS", WITHOUT WARRANTY OF ANY KIND, EXPRESS OR IMPLIED, INCLUDING BUT NOT LIMITED TO THE WARRANTIES OF MERCHANTABILITY, FITNESS FOR A PARTICULAR PURPOSE, TITLE AND NON-INFRINGEMENT. IN NO EVENT SHALL THE COPYRIGHT HOLDERS OR ANYONE DISTRIBUTING THE SOFTWARE BE LIABLE FOR ANY DAMAGES OR OTHER LIABILITY, WHETHER IN CONTRACT, TORT OR OTHERWISE, ARISING FROM, OUT OF OR IN CONNECTION WITH THE SOFTWARE OR THE USE OR OTHER DEALINGS IN THE SOFTWARE.

#### Expat

http://www.jclark.com/xml/expat.html

Expat License. Copyright (c) 1998, 1999, 2000 Thai Open Source Software Center Ltd

Permission is hereby granted, free of charge, to any person obtaining a copy of this software and associated documentation files (the "Software"), to deal in the Software without restriction, including without limitation the rights to use, copy, modify, merge, publish, distribute, sublicense, and/or sell copies of the Software, and to permit persons to whom the Software is furnished to do so, subject to the following conditions:

The above copyright notice and this permission notice shall be included in all copies or substantial portions of the Software.

THE SOFTWARE IS PROVIDED "AS IS", WITHOUT WARRANTY OF ANY KIND, EXPRESS OR IMPLIED, INCLUDING BUT NOT LIMITED TO THE WARRANTIES OF MERCHANTABILITY, FITNESS FOR A PARTICULAR PURPOSE AND NONINFRINGEMENT. IN NO EVENT SHALL THE AUTHORS OR COPYRIGHT HOLDERS BE LIABLE FOR ANY CLAIM, DAMAGES OR OTHER LIABILITY, WHETHER IN AN ACTION OF CONTRACT, TORT OR OTHERWISE, ARISING FROM, OUT OF OR IN CONNECTION WITH THE SOFTWARE OR THE USE OR OTHER DEALINGS IN THE SOFTWARE.

#### **FastDelegate**

http://www.codeproject.com/KB/cpp/FastDelegate.aspx

THE WORK (AS DEFINED BELOW) IS PROVIDED UNDER THE TERMS OF THIS CODE PROJECT OPEN LICENSE ("LICENSE"). THE WORK IS PROTECTED BY COPYRIGHT AND/OR OTHER APPLICABLE LAW. ANY USE OF THE WORK OTHER THAN AS AUTHORIZED UNDER THIS LICENSE OR COPYRIGHT LAW IS PROHIBITED.

BY EXERCISING ANY RIGHTS TO THE WORK PROVIDED HEREIN, YOU ACCEPT AND AGREE TO BE BOUND BY THE TERMS OF THIS LICENSE. THE AUTHOR GRANTS YOU THE RIGHTS CONTAINED HEREIN IN CONSIDERATION OF YOUR ACCEPTANCE OF SUCH TERMS AND CONDITIONS. IF YOU DO NOT AGREE TO ACCEPT AND BE BOUND BY THE TERMS OF THIS LICENSE, YOU CANNOT MAKE ANY USE OF THE WORK.

#### Definitions.

"Articles" means, collectively, all articles written by Author which describes how the Source Code and Executable Files for the Work may be used by a user.

"Author" means the individual or entity that offers the Work under the terms of this License.

"Derivative Work" means a work based upon the Work or upon the Work and other pre-existing works.

"Executable Files" refer to the executables, binary files, configuration and any required data files included in the Work.

"Publisher" means the provider of the website, magazine, CD-ROM, DVD or other medium from or by which the Work is obtained by You.

"Source Code" refers to the collection of source code and configuration files used to create the Executable Files.

"Standard Version" refers to such a Work if it has not been modified, or has been modified in accordance with the consent of the Author, such consent being in the full discretion of the Author.

"Work" refers to the collection of files distributed by the Publisher, including the Source Code, Executable Files, binaries, data files, documentation, whitepapers and the Articles.

"You" is you, an individual or entity wishing to use the Work and exercise your rights under this License.

Fair Use/Fair Use Rights. Nothing in this License is intended to reduce, limit, or restrict any rights arising from fair use, fair dealing, first sale or other limitations on the exclusive rights of the copyright owner under copyright law or other applicable laws.

License Grant. Subject to the terms and conditions of this License, the Author hereby grants You a worldwide, royalty-free, non-exclusive, perpetual (for the duration of the applicable copyright) license to exercise the rights in the Work as stated below:

You may use the standard version of the Source Code or Executable Files in Your own applications.

You may apply bug fixes, portability fixes and other modifications obtained from the Public Domain or from the Author. A Work modified in such a way shall still be considered the standard version and will be subject to this License.

You may otherwise modify Your copy of this Work (excluding the Articles) in any way to create a Derivative Work, provided that You insert a prominent notice in each changed file stating how, when and where You changed that file.

You may distribute the standard version of the Executable Files and Source Code or Derivative Work in aggregate with other (possibly commercial) programs as part of a larger (possibly commercial) software distribution.

The Articles discussing the Work published in any form by the author may not be distributed or republished without the Author's consent. The author retains copyright to any such Articles. You may use the Executable Files and Source Code pursuant to this License but you may not repost or republish or otherwise distribute or make available the Articles, without the prior written consent of the Author. Any subroutines or modules supplied by You and linked into the Source Code or Executable Files this Work shall not be considered part of this Work and will not be subject to the terms of this License. Patent License. Subject to the terms and conditions of this License, each Author hereby grants to You a perpetual, worldwide, nonexclusive, no-charge, royalty-free, irrevocable (except as stated in this

section) patent license to make, have made, use, import, and otherwise transfer the Work.

Restrictions. The license granted in Section 3 above is expressly made subject to and limited by the following restrictions:

You agree not to remove any of the original copyright, patent, trademark, and attribution notices and associated disclaimers that may appear in the Source Code or Executable Files.

You agree not to advertise or in any way imply that this Work is a product of Your own.

The name of the Author may not be used to endorse or promote products derived from the Work without the prior written consent of the Author.

You agree not to sell, lease, or rent any part of the Work. This does not restrict you from including the Work or any part of the Work inside a larger software distribution that itself is being sold. The Work by itself, though, cannot be sold, leased or rented.

You may distribute the Executable Files and Source Code only under the terms of this License, and You must include a copy of, or the Uniform Resource Identifier for, this License with every copy of the Executable Files or Source Code You distribute and ensure that anyone receiving such Executable Files and Source Code agrees that the terms of this License apply to such Executable Files and/or Source Code. You may not offer or impose any terms on the Work that alter or restrict the terms of this License or the recipients' exercise of the rights granted hereunder. You may not sublicense the Work. You must keep intact all notices that refer to this License and to the disclaimer of warranties. You may not distribute the Executable Files or Source Code with any technological measures that control access or use of the Work in a manner inconsistent with the terms of this License.

You agree not to use the Work for illegal, immoral or improper purposes, or on pages containing illegal, immoral or improper material. The Work is subject to applicable export laws. You agree to comply with all such laws and regulations that may apply to the Work after Your receipt of the Work.

Representations, Warranties and Disclaimer. THIS WORK IS PROVIDED "AS IS", "WHERE IS" AND "AS AVAILABLE", WITHOUT ANY EXPRESS OR IMPLIED WARRANTIES OR CONDITIONS OR GUARANTEES. YOU, THE USER, ASSUME ALL RISK IN ITS USE, INCLUDING COPYRIGHT INFRINGEMENT, PATENT INFRINGEMENT, SUITABILITY, ETC. AUTHOR EXPRESSLY DISCLAIMS ALL EXPRESS, IMPLIED OR STATUTORY WARRANTIES OR CONDITIONS, INCLUDING WITHOUT LIMITATION, WARRANTIES OR CONDITIONS OF MERCHANTABILITY, MERCHANTABLE QUALITY OR FITNESS FOR A PARTICULAR PURPOSE, OR ANY WARRANTY OF TITLE OR NON-INFRINGEMENT, OR THAT THE WORK (OR ANY PORTION THEREOF) IS CORRECT, USEFUL, BUG-FREE OR FREE OF VIRUSES. YOU MUST PASS THIS DISCLAIMER ON WHENEVER YOU DISTRIBUTE THE WORK OR DERIVATIVE WORKS.

Indemnity. You agree to defend, indemnify and hold harmless the Author and the Publisher from and against any claims, suits, losses, damages, liabilities, costs, and expenses (including reasonable legal or attorneys' fees) resulting from or relating to any use of the Work by You.

Limitation on Liability. EXCEPT TO THE EXTENT REQUIRED BY APPLICABLE LAW, IN NO EVENT WILL THE AUTHOR OR THE PUBLISHER BE LIABLE TO YOU ON ANY LEGAL THEORY FOR ANY SPECIAL, INCIDENTAL, CONSEQUENTIAL, PUNITIVE OR EXEMPLARY DAMAGES ARISING OUT OF THIS LICENSE OR THE USE OF THE WORK OR OTHERWISE, EVEN IF THE AUTHOR OR THE PUBLISHER HAS BEEN ADVISED OF THE POSSIBILITY OF SUCH DAMAGES. Termination.

This License and the rights granted hereunder will terminate automatically upon any breach by You of any term of this License. Individuals or entities who have received Derivative Works from You under this License, however, will not have their licenses terminated provided such individuals or entities remain in full compliance with those licenses. Sections 1, 2, 6, 7, 8, 9, 10 and 11 will survive any termination of this License.

If You bring a copyright, trademark, patent or any other infringement claim against any contributor over infringements You claim are made by the Work, your License from such contributor to the Work ends automatically.

Subject to the above terms and conditions, this License is perpetual (for the duration of the applicable copyright in the Work). Notwithstanding the above, the Author reserves the right to release the Work under different license terms or to stop distributing the Work at any time; provided, however that any such election will not serve to withdraw this License (or any other license that has been, or is required to be, granted under the terms of this License), and this License will continue in full force and effect unless terminated as stated above.

Publisher. The parties hereby confirm that the Publisher shall not, under any circumstances, be responsible for and shall not have any liability in respect of the subject matter of this License. The Publisher makes no warranty whatsoever in connection with the Work and shall not be liable to You or any party on any legal theory for any damages whatsoever, including without limitation any general, special, incidental or consequential damages arising in connection to this license. The Publisher reserves the right to cease making the Work available to You at any time without notice Miscellaneous

This License shall be governed by the laws of the location of the head office of the Author or if the Author is an individual, the laws of location of the principal place of residence of the Author.

If any provision of this License is invalid or unenforceable under applicable law, it shall not affect the validity or enforceability of the remainder of the terms of this License, and without further action by the parties to this License, such provision shall be reformed to the minimum extent necessary to make such provision valid and enforceable.

No term or provision of this License shall be deemed waived and no breach consented to unless such waiver or consent shall be in writing and signed by the party to be charged with such waiver or consent. This License constitutes the entire agreement between the parties with respect to the Work licensed herein. There are no understandings, agreements or representations with respect to the Work not specified herein. The Author shall not be bound by any additional provisions that may appear in any communication from You. This License may not be modified without the mutual written agreement of the Author and You

#### libogg

http://www.xiph.org/ogg/

Copyright (c) 2002, Xiph.org Foundation

Redistribution and use in source and binary forms, with or without modification, are permitted provided that the following conditions are met:

Redistributions of source code must retain the above copyright notice, this list of conditions and the following disclaimer.

Redistributions in binary form must reproduce the above copyright notice, this list of conditions and the following disclaimer in the documentation and/or other materials provided with the distribution. Neither the name of the Xiph.org Foundation nor the names of its contributors may be used to endorse or promote products derived from this software without specific prior written permission. THIS SOFTWARE IS PROVIDED BY THE COPYRIGHT HOLDERS AND CONTRIBUTORS "AS IS" AND ANY EXPRESS OR IMPLIED WARRANTIES, INCLUDING, BUT NOT LIMITED TO, THE IMPLIED WARRANTIES OF MERCHANTABILITY AND FITNESS FOR A PARTICULAR PURPOSE ARE DISCLAIMED. IN NO EVENT SHALL THE FOUNDATION OR CONTRIBUTORS BE LIABLE FOR ANY DIRECT, INDIRECT, INCIDENTAL, SPECIAL EXEMPLARY, OR CONSEQUENTIAL DAMAGES (INCLUDING, BUT NOT LIMITED TO, PROCUREMENT OF SUBSTITUTE GOODS OR SERVICES; LOSS OF USE, DATA, OR PROFITS; OR BUSINESS INTERRUPTION) HOWEVER CAUSED AND ON ANY THEORY OF LIABILITY, WHETHER IN CONTRACT, STRICT LIABILITY, OR TORT (INCLUDING NEGLIGENCE OR OTHERWISE) ARISING IN ANY WAY OUT OF THE USE OF THIS SOFTWARE, EVEN IF ADVISED OF THE POSSIBILITY OF SUCH DAMAGE.

#### libvorbis

http://www.xiph.org/vorbis/

Copyright (c) 2002-2004 Xiph.org Foundation

Redistribution and use in source and binary forms, with or without modification, are permitted provided that the following conditions are met:

Redistributions of source code must retain the above copyright notice, this list of conditions and the following disclaimer. Redistributions in binary form must reproduce the above copyright notice, this list of conditions and the following disclaimer in the documentation and/or other materials provided with the distribution. Neither the name of the Xiph.org Foundation nor the names of its contributors may be used to endorse or promote products derived from this software without specific prior written permission. THIS SOFTWARE IS PROVIDED BY THE COPYRIGHT HOLDERS AND CONTRIBUTORS "AS IS" AND ANY EXPRESS OR IMPLIED WARRANTIES, INCLUDING, BUT NOT LIMITED TO, THE IMPLIED WARRANTIES OF MERCHANTABILITY AND FITNESS FOR A PARTICULAR PURPOSE ARE DISCLAIMED. IN NO EVENT SHALL THE FOUNDATION OR CONTRIBUTORS BE LIABLE FOR ANY DIRECT, INDIRECT, INCIDENTAL, SPECIAL, EXEMPLARY, OR CONSEQUENTIAL DAMAGES (INCLUDING, BUT NOT LIMITED TO, PROCUREMENT OF SUBSTITUTE GOODS OR SERVICES; LOSS OF USE, DATA, OR PROFITS; OR BUSINESS INTERRUPTION) HOWEVER CAUSED AND ON ANY THEORY OF LIABILITY, WHETHER IN CONTRACT, STRICT LIABILITY, OR TORT (INCLUDING NEGLIGENCE OR OTHERWISE) ARISING IN ANY WAY OUT OF THE USE OF THIS SOFTWARE, EVEN IF ADVISED OF THE POSSIBILITY OF SUCH DAMAGE.

#### Tremolo

http://wss.co.uk/pinknoise/tremolo

Copyright (C) 2002-2009 Xiph.org Foundation Changes Copyright (C) 2009-2010 Robin Watts for Pinknoise Productions Ltd

Redistribution and use in source and binary forms, with or without modification, are permitted provided that the following conditions are met:

- Redistributions of source code must retain the above copyright notice, this list of conditions and the following disclaimer.
- Redistributions in binary form must reproduce the above copyright notice, this list of conditions and the following disclaimer in the documentation and/or other materials provided with the distribution.
- Neither the name of the Xiph.org Foundation nor the names of its contributors may be used to endorse or promote products derived from this software without specific prior written permission.

THIS SOFTWARE IS PROVIDED BY THE COPYRIGHT HOLDERS AND CONTRIBUTORS "AS IS" AND ANY EXPRESS OR IMPLIED WARRANTIES, INCLUDING, BUT NOT LIMITED TO, THE IMPLIED WARRANTIES OF MERCHANTABILITY AND FITNESS FOR A PARTICULAR PURPOSE ARE DISCLAIMED. IN NO EVENT SHALL THE FOUNDATION OR CONTRIBUTORS BE LIABLE FOR ANY DIRECT, INDIRECT, INCIDENTAL, SPECIAL, EXEMPLARY, OR CONSEQUENTIAL DAMAGES (INCLUDING, BUT NOT LIMITED TO, PROCUREMENT OF SUBSTITUTE GOODS OR SERVICES; LOSS OF USE, DATA, OR PROFITS; OR BUSINESS INTERRUPTION) HOWEVER CAUSED AND ON ANY THEORY OF LIABILITY, WHETHER IN CONTRACT, STRICT LIABILITY, OR TORT (INCLUDING NEGLIGENCE OR OTHERWISE) ARISING IN ANY WAY OUT OF THE USE OF THIS SOFTWARE, EVEN IF ADVISED OF THE POSSIBILITY OF SUCH DAMAGE.

#### Tremor

http://wiki.xiph.org/index.php/Tremor

Copyright (c) 2002, Xiph.org Foundation

Redistribution and use in source and binary forms, with or without modification, are permitted provided that the following conditions are met:

- Redistributions of source code must retain the above copyright notice, this list of conditions and the following disclaimer.
- Redistributions in binary form must reproduce the above copyright notice, this list of conditions and the following disclaimer in the documentation and/or other materials provided with the distribution.
- Neither the name of the Xiph.org Foundation nor the names of its contributors may be used to endorse or promote products derived from this software without specific prior written permission.

THIS SOFTWARE IS PROVIDED BY THE COPYRIGHT HOLDERS AND CONTRIBUTORS "AS IS" AND ANY EXPRESS OR IMPLIED WARRANTIES, INCLUDING, BUT NOT LIMITED TO, THE IMPLIED WARRANTIES OF MERCHANTABILITY AND FITNESS FOR A PARTICULAR PURPOSE ARE DISCLAIMED. IN NO EVENT SHALL THE FOUNDATION OR CONTRIBUTORS BE LIABLE FOR ANY DIRECT, INDIRECT, INCIDENTAL, SPECIAL EXEMPLARY, OR CONSEQUENTIAL DAMAGES (INCLUDING, BUT NOT LIMITED TO, PROCUREMENT OF SUBSTITUTE GOODS OR SERVICES; LOSS OF USE, DATA, OR PROFITS; OR BUSINESS INTERRUPTION) HOWEVER CAUSED AND ON ANY THEORY OF LIABILITY, WHETHER IN CONTRACT, STRICT LIABILITY, OR TORT (INCLUDING NEGLIGENCE OR OTHERWISE) ARISING IN ANY WAY OUT OF THE USE OF THIS SOFTWARE, EVEN IF ADVISED OF THE POSSIBILITY OF SUCH DAMAGE.

#### Mersenne Twister

http://www.math.sci.hiroshima-u.ac.jp/~m-mat/MT/MT2002/CODES/ mt19937ar.c

Copyright (C) 1997 - 2002, Makoto Matsumoto and Takuji Nishimura, All rights reserved.

Redistribution and use in source and binary forms, with or without modification, are permitted provided that the following conditions are met:

Redistributions of source code must retain the above copyright notice, this list of conditions and the following disclaimer.

Redistributions in binary form must reproduce the above copyright notice, this list of conditions and the following disclaimer in the documentation and/or other materials provided with the distribution. The names of its contributors may not be used to endorse or promote products derived from this software without specific prior written permission.

THIS SOFTWARE IS PROVIDED BY THE COPYRIGHT HOLDERS AND CONTRIBUTORS "AS IS" AND ANY EXPRESS OR IMPLIED WARRANTIES, INCLUDING, BUT NOT LIMITED TO, THE IMPLIED WARRANTIES OF MERCHANTABILITY AND FITNESS FOR A PARTICULAR PURPOSE ARE DISCLAIMED. IN NO EVENT SHALL THE COPYRIGHT OWNER OR CONTRIBUTORS BE LIABLE FOR ANY DIRECT, INDIRECT, INCIDENTAL, SPECIAL, EXEMPLARY, OR CONSEQUENTIAL DAMAGES (INCLUDING, BUT NOT LIMITED TO, PROCUREMENT OF SUBSTITUTE GOODS OR SERVICES; LOSS OF USE, DATA, OR PROFITS; OR BUSINESS INTERRUPTION) HOWEVER CAUSED AND ON ANY THEORY OF LIABILITY, WHETHER IN CONTRACT, STRICT LIABILITY, OR TORT (INCLUDING NEGLIGENCE OR OTHERWISE) ARISING IN ANY WAY OUT OF THE USE OF THIS SOFTWARE, EVEN IF ADVISED OF THE POSSIBILITY OF SUCH DAMAGE.

#### zlib

http://www.zlib.net/

zlib.h -- interface of the 'zlib' general purpose compression library version 1.2.3, July 18th, 2005

Copyright (C) 1995-2004 Jean-loup Gailly and Mark Adler

This software is provided 'as-is', without any express or implied warranty. In no event will the authors be held liable for any damages arising from the use of this software.

Permission is granted to anyone to use this software for any purpose, including commercial applications, and to alter it and redistribute it freely, subject to the following restrictions:

The origin of this software must not be misrepresented; you must not claim that you wrote the original software. If you use this software in a product, an acknowledgment in the product documentation would be appreciated but is not required.

Altered source versions must be plainly marked as such, and must not be misrepresented as being the original software.

This notice may not be removed or altered from any source distribution.

Jean-loup Gailly jloup@gzip.org, Mark Adler madler@alumni.caltech.edu

#### cURL

http://curl.haxx.se

COPYRIGHT AND PERMISSION NOTICE

Copyright (c) 1996 - 2011, Daniel Stenberg, <daniel@haxx.se>.

All rights reserved.

Permission to use, copy, modify, and distribute this software for any purpose with or without fee is hereby granted, provided that the above copyright notice and this permission notice appear in all copies.

THE SOFTWARE IS PROVIDED "AS IS", WITHOUT WARRANTY OF ANY KIND, EXPRESS OR IMPLIED, INCLUDING BUT NOT LIMITED TO THE WARRANTIES OF MERCHANTABILITY, FITNESS FOR A PARTICULAR PURPOSE AND NONINFRINGEMENT OF THIRD PARTY RIGHTS. IN NO EVENT SHALL THE AUTHORS OR COPYRIGHT HOLDERS BE LIABLE FOR ANY CLAIM, DAMAGES OR OTHER LIABILITY, WHETHER IN AN ACTION OF CONTRACT, TORT OR OTHERWISE, ARISING FROM, OUT OF OR IN CONNECTION WITH THE SOFTWARE OR THE USE OR OTHER DEALINGS IN THE SOFTWARE.

Except as contained in this notice, the name of a copyright holder shall not be used in advertising or otherwise to promote the sale, use or other dealings in this Software without prior written authorization of the copyright holder.

#### c-ares

http://c-ares.haxx.se

Copyright 1998 by the Massachusetts Institute of Technology.

Permission to use, copy, modify, and distribute this software and its documentation for any purpose and without fee is hereby granted, provided that the above copyright notice appear in all copies and that both that copyright notice and this permission notice appear in supporting documentation, and that the name of M.I.T. not be used in advertising or publicity pertaining to distribution of the software without specific, written prior permission. M.I.T. makes no representations about the suitability of this software for any purpose. It is provided "as is" without express or implied warranty.

http://www.sony.net/

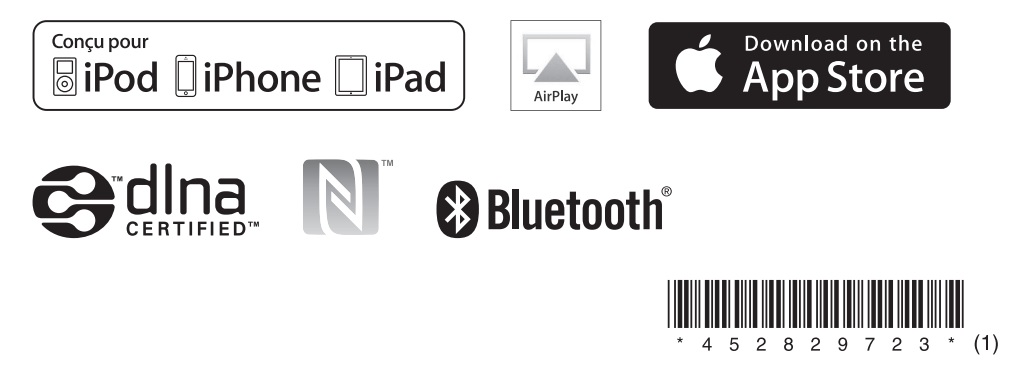

## Commencez par préparer l'appareil et la télécommande

#### Préparation de la télécommande

- Raccordez le cordon d'alimentation (fourni) à l'arrière de l'appareil.
- $\overline{Q}$  Raccordez le cordon d'alimentation à la prise murale.
- $\widetilde{\text{A}}$  Appuyez sur I/ $\circlearrowleft$  de l'appareil pour le mettre sous tension.

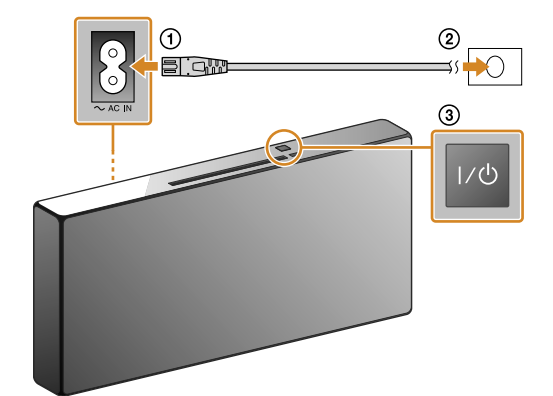

La pile est installée d'origine dans la télécommande. Avant d'utiliser la télécommande pour la première fois, retirez la protection qui est fixée au logement de pile.

Xperia Ce Guide de mise en route décrit la configuration

#### Mise sous tension de l'appareil

# Télécommande (dos)

d'un réseau sans fil à l'aide de SongPal\* et l'écoute de la musique sur votre Xperia™/iPhone via un

réseau sans fil.

Xperia

Pour écouter la musique sur votre Xperia  $\blacktriangleright$  Voir au recto. Si vous disposez d'un autre smartphone Android, connectez-le à votre réseau Wi-Fi en suivant les

étapes 1 à 4 de cette face du présent document.

#### iPhone

Pour écouter la musique sur votre iPhone

Ô Voir au verso.

\* SongPal est une application qui permet de commander divers appareils audio Sony à l'aide de votre smartphone/iPhone.

## Connexion à un réseau sans fil à l'aide de SongPal

1

Vérifiez si votre Xperia est connecté au réseau sans fil.

5

#### Ecoutez de la musique.

2

Installez SongPal sur votre Xperia, puis lancez l'application.

3

Etablissez une connexion BLUETOOTH entre l'appareil et votre Xperia en suivant les instructions de l'application.

 $\circled{2}$  Appuyez sur  $^{\bullet}$  \* sélectionnez [SONY:CMT-X7××], puis démarrez la lecture.

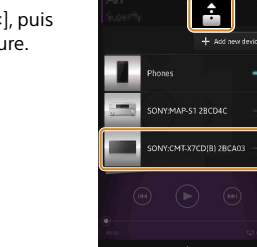

#### Quand NFC n'est pas disponible sur votre Xperia

# 4

#### Configurez les paramètres Wi-Fi en suivant les instructions de l'application.

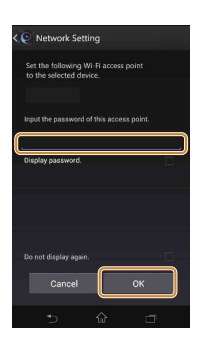

Notez le SSID et le mot de passe de votre routeur dans les espaces ci-dessous.

SSID :

Mot de passe :

Pour plus d'informations, reportez-vous au mode

d'emploi de votre routeur.

 Démarrez (application [WALKMAN®])\* sur votre Xperia.

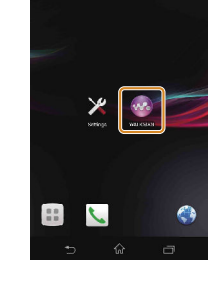

\* Il est possible que votre Xperia ne dispose pas de l'application [WALKMAN®]. Dans ce cas, cette fonction ne peut pas être utilisée.

- Appuyez sur FUNCTION de la télécommande pour sélectionner « BT AUDIO ».
- Appuyez sur MENU de la télécommande. Si vous appuyez deux fois sur MENU, l'opération est annulée.
- **(3) Appuyez sur ♦/♦ de la télécommande pour** sélectionner « BT MENU », puis appuyez sur (entrée) de la télécommande.
- 4) Appuyez sur  $\rightarrow$  de la télécommande pour sélectionner « PAIRING », puis appuyez sur  $\bigoplus$  (entrée) de la télécommande.
- **6** Appuyez sur +/ + de la télécommande pour sélectionner « OK », puis appuyez sur  $\Theta$  (entrée) de la télécommande.

Lorsque « PAIRING » se met à clignoter dans la fenêtre d'affichage, l'appareil passe en mode de pairage.

Recherchez **« SongPal »** sur Google Play™ Store.

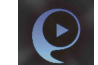

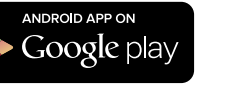

Une fois que SongPal a démarré, suivez les instructions de l'application.

« HOME NET » apparaît dans la fenêtre d'affichage pendant la lecture de la musique.

\* Il est possible que votre Xperia doive désactiver [Sélect. autom. l'option Wi-Fi] sous [Réglages Throw]. Pour plus d'informations, reportez-vous au Mode d'emploi de votre Xperia.

Etablissez une connexion BLUETOOTH à partir de votre Xperia.

 Appuyez sur [Open the Bluetooth setting screen].

Mettez en contact le repère N de l'appareil avec votre Xperia.

Une minute environ suffit pour effectuer le pairage.

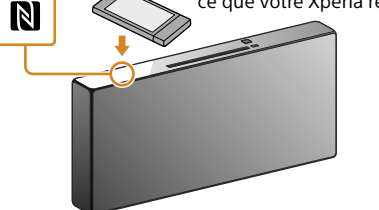

Maintenir le contact jusqu'à ce que votre Xperia réagisse.

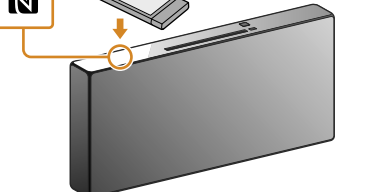

Si votre Xperia ne prend pas en charge la fonction NFC, reportez-vous à la section « Quand NFC n'est pas disponible sur votre Xperia ».

Utilisez la télécommande pour mettre l'appareil en mode de pairage. L'état de l'appareil apparaît dans la fenêtre d'affichage.

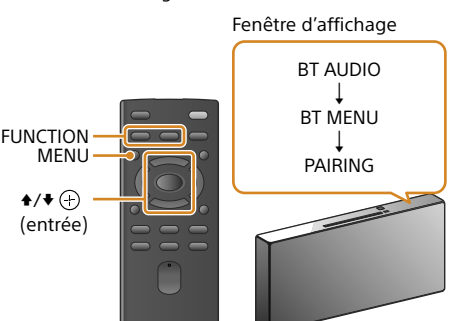

 Appuyez sur [SONY:CMT-X7××(Bluetooth)]. Une minute environ suffit pour effectuer le pairage.

 $\Box$  IPC2008511  $\Box$  IPC20138388

Passez à l'étape 4.

Saisissez le mot de passe enregistré à l'étape 1, puis

appuyez sur [OK].

La connexion est établie en deux minutes environ. Quand la connexion est etablie, apparaît dans la fenêtre d'affichage. Appuyez sur  $\mathsf{I}/\mathsf{U}$  de l'appareil pour le mettre hors tension, puis redémarrez-le.

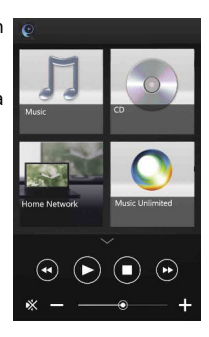

La conception de l'application peut être modifiée sans avis préalable.

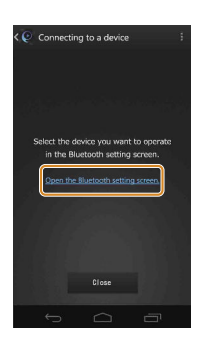

4-528-300-**23**(1)

## **SONY**

Système audio personnel

## Guide de mise en route

Profitez de la musique via un réseau sans fil

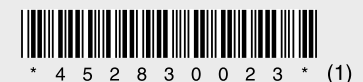

#### CMT-X7CD / CMT-X7CDB ©2014 Sony Corporation Printed in China

iPhone

 $\bullet$ / $\bullet$   $\odot$ (entrée)

MENU

## Connexion à un réseau sans fil à l'aide de SongPal

#### Etablissement d'une connexion sans fil à l'aide de la touche WPS de votre routeur LAN sans fil

La connexion Wi-Fi peut également être établie à partir d'un PC ou il est possible d'utiliser un réseau câblé. Pour plus d'informations, reportez-vous au Mode d'emploi.

## À propos de « SongPal »

## 1

Vérifiez si le câble réseau (LAN) (non fourni) est débranché de l'appareil, puis mettez celui-ci sous tension.

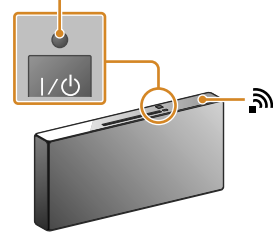

Le témoin de veille s'allume en vert et  $\widehat{\mathbf{S}}$  se met à clignoter dans la fenêtre d'affichage au bout de deux minutes environ.

2

Mettez l'appareil en mode WPS en suivant les procédures ci-dessous.

#### Etablissez une connexion BLUETOOTH à partir

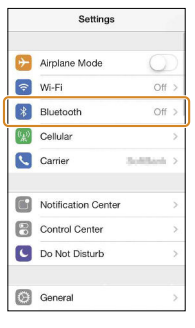

## 3

Maintenez la touche WPS\* enfoncée pendant plus de 3 secondes.

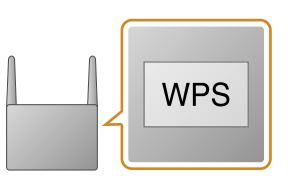

#### Témoin de veille

#### Réglages sonores

Vous pouvez aisément personnaliser votre son ou utiliser les paramètres « CA+ » recommandés par Sony.

#### Service de musique

Vous pouvez profiter de divers services de musique. Commande de périphériques sur votre réseau

#### domestique Vous pouvez lire, via le réseau, de la musique stockée sur votre PC ou serveur DLNA.

Opérations pour un CD inséré dans l'appareil ou un périphérique raccordé via USB Vous pouvez lire un CD inséré dans l'appareil ou bien de la musique sur un périphérique raccordé au

connecteur USB.

#### **Mini-lecteur** Permet de commander la fonction sélectionnée.

Les éléments pouvant être commandés à l'aide de « SongPal » varient selon le périphérique. Les spécifications et la conception de l'application peuvent être modifiées sans préavis.

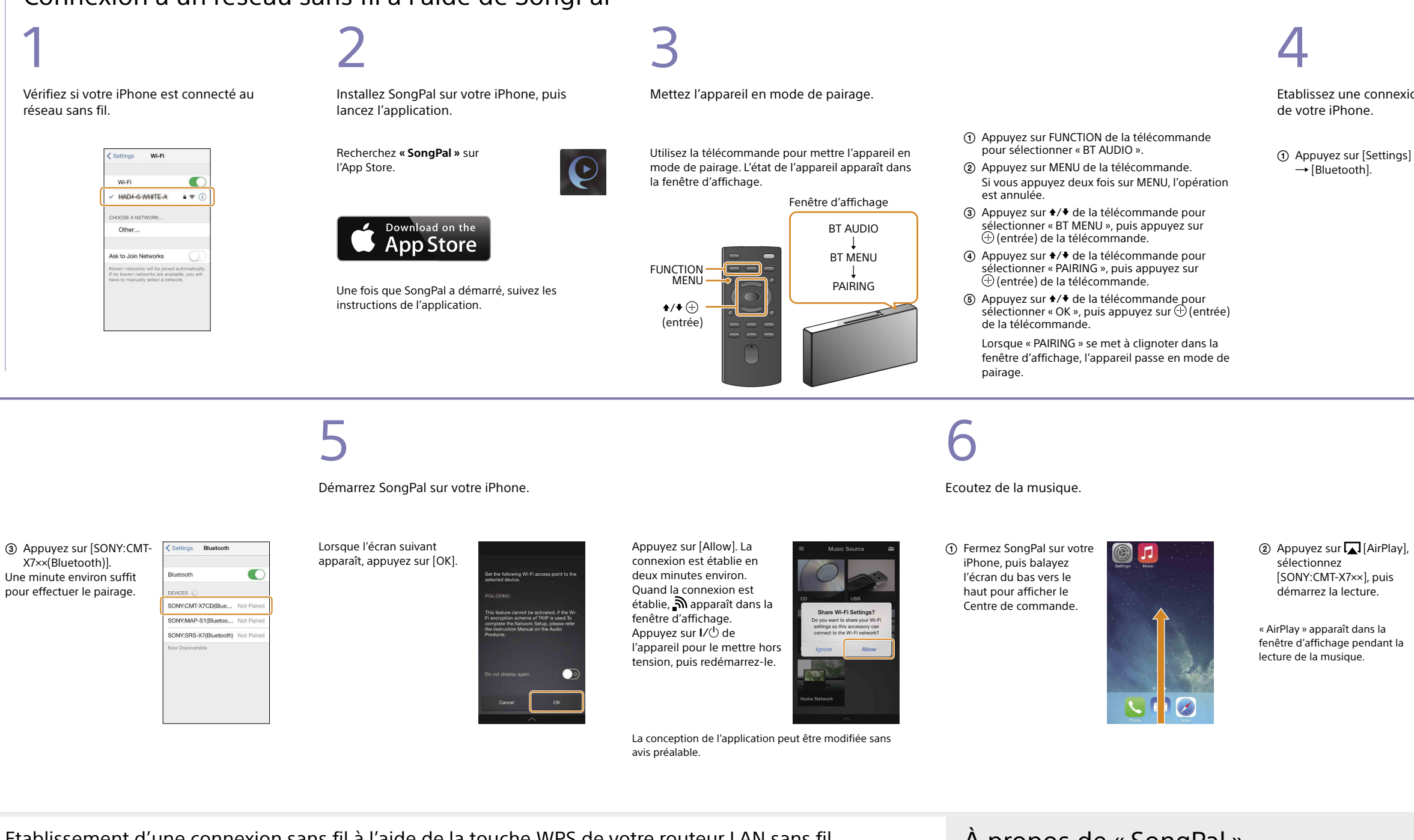

- Appuyez sur MENU de la télécommande. Si vous appuyez deux fois sur MENU, l'opération est annulée.  $(2)$  Appuyez sur  $\rightarrow$   $\rightarrow$  de la
- télécommande pour sélectionner « NETWORK », puis appuyez sur  $\bigoplus$  (entrée) de la télécommande.
- $\Omega$  Appuyez sur  $\div$  de la télécommande pour sélectionner « WPS », puis appuyez sur  $\bigoplus$  (entrée) de la télécommande.
- Lorsque « OK » apparaît dans la fenêtre d'affichage, appuyez sur  $\bigoplus$  (entrée) de la télécommande
- « WPS » clignote dans la fenêtre d'affichage.

#### Écran d'accueil

Affiche les fonctions du périphérique sélectionné, les services de musique et les applications installées sur votre smartphone/iPhone.

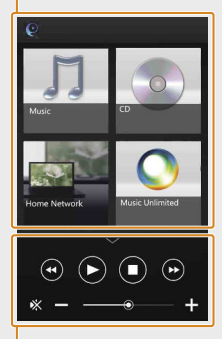

#### Device Select Sélectionnez un périphérique compatible « SongPal ».

Paramètres du périphérique connecté Affiche différents paramètres audio/réseau. Il est possible d'afficher ce menu à partir de n'importe quel écran en feuilletant vers la droite.

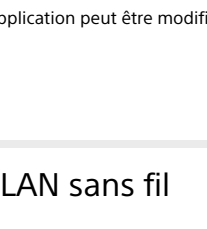

Activez BLUETOOTH.

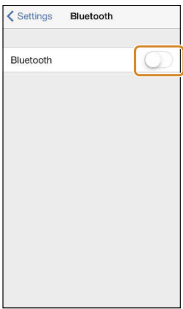

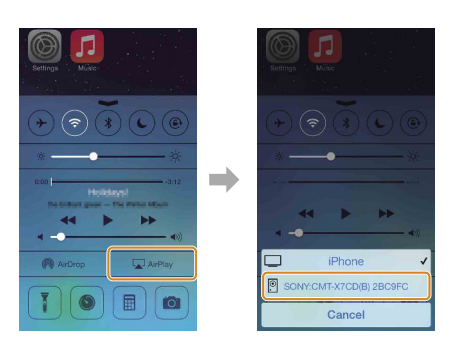

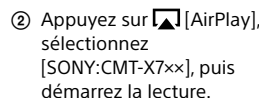

« CONNECT » clignote après que « WPS » se soit mis à clignoter pendant plusieurs dizaines de secondes dans la fenêtre d'affichage. Ensuite, brille quand la connexion est établie.

\* Pour plus d'informations, reportez-vous au mode d'emploi du routeur LAN sans fil.